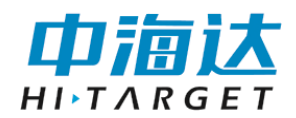

# **iPost-Processing** 软件 用户使用说明书

江苏中海达海洋信息技术有限公司

2022 年 09 月

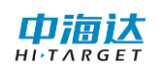

## 说明书修订情况

文件编号:YFZ-2021-0800D7-0

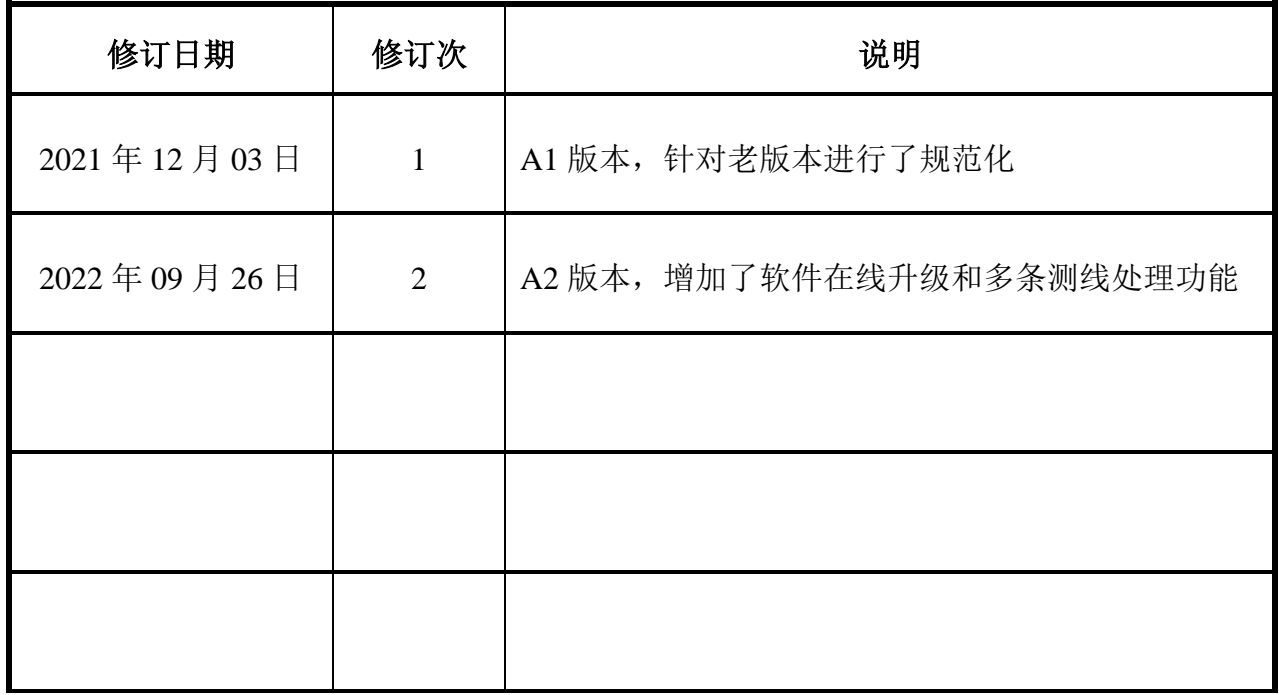

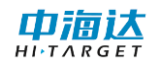

## 前言

## 说明书用途

欢迎使用中海达 iPost-Processing 软件使用说明书,此说明书适用于海洋、河道等流速数 据处理与计算。

## 说明书简介

本说明书是对 iPost-Processing 软件使用和升级等功能的描述。

## 经验要求

为了您能更好的使用 iPost-Processing 软件,中海达建议您仔细阅读本说明书。如果您对 iPost-Processing 软件不了解, 请查阅中海达的官方网站: www.hi-target.com.cn。

## 安全技术提示

注意:注意提示的内容一般是操作特殊的地方,需要引起您的特别注意,请认 真阅读。

警告:警告提示的内容一般为非常重要的提示,如果没有按照警告内容操作, 将会造成仪器的损害,数据的丢失,以及系统的崩溃,甚至会危及到人 身安全。

## 责任免除

使用本软件之前,请您务必仔细阅读使用说明书,这会有助于您更好地使用本软件。广

## 中洞认

州市中海达测绘仪器有限公司不对您未按照使用说明书的要求而操作本软件,或未能正确理 解使用说明书的要求而误操作本软件产品所造成的损失承担责任。

广州市中海达测绘仪器有限公司致力于不断改进软件功能和性能、提高服务质量,并保 留对使用说明书的内容进行更改而不另行通知的权利。

我们已对印刷品中所述内容与硬件和软件的一致性作过检查,然而不排除存在偏差的可 能性,使用说明书中的图仅供参考,若有与软件存在不符之处,请以最新版软件为准。

## 技术与服务

如果您有任何技术问题,可以电话联系各分支机构技术中心、总部技术部,我们会及时 的解答您的问题。

## 相关信息

您可以通过以下途径找到该说明书:

登陆中海达官方网站,在"下载中心"→"用户手册"→"海洋产品"里即可下载该电 子版说明书。

## 您的建议

如果您对 iPost-Processing 软件有什么建议和意见, 请联系我们, 或者拨打全国热线: 400-678-6690。您的反馈信息对我们产品的质量将会有很大的提高。

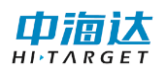

## 目录

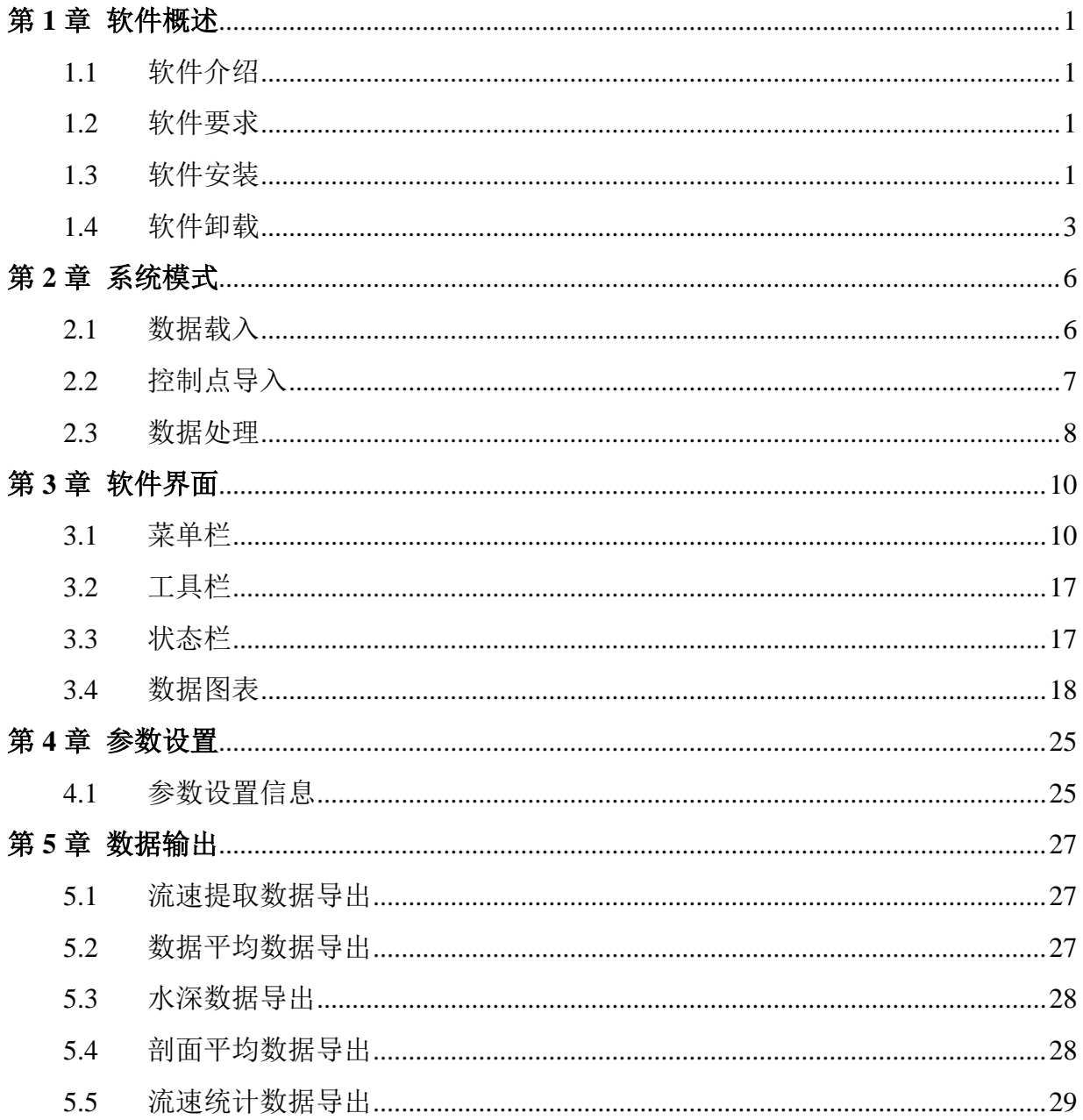

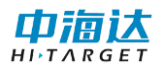

## <span id="page-5-0"></span>第 **1** 章 软件概述

## <span id="page-5-1"></span>**1. 1** 软件介绍

*iPost-Processing* 软件是与中海达声学多普勒流速仪配套使用的,对 ADCP 数据进行深度 后处理的专业软件。*iPost-Processing* 软件主要用于流速、流向的分层统计处理,对 ADCP 流 速流向进行数据深加工(流场提取、自动分层、图表自动生成、调和分析等)。用户可选择 多种方式平滑、剔除不良数据,能提取流速、垂线流速、水深及一种或多种原始数据,并进 行数据截取、格式转换、文件分割等操作。

## <span id="page-5-2"></span>**1. 2** 软件要求

*iPost-Processing* 软件运行在 Windows 平台上,软件可处理 *iFlow* 测流量软件生成的数据。 软件对计算机的要求如下:

- ⚫ *Windows*7 及以上操作系统,台式机或笔记本电脑。
- ⚫ .*NET* 4.0 *SP*1 或更高构架
- <span id="page-5-3"></span>⚫ 1024×768 最小显示分辨率

## **1. 3** 软件安装

iPost-Processing 软件安装采用安装包自定义安装部署的形式进行安装, 双击 **iPost-Processing 软件 V1.1.1.exe** 程序启动安装程序, [如图](#page-5-4) 1-1 所示。

<span id="page-5-4"></span>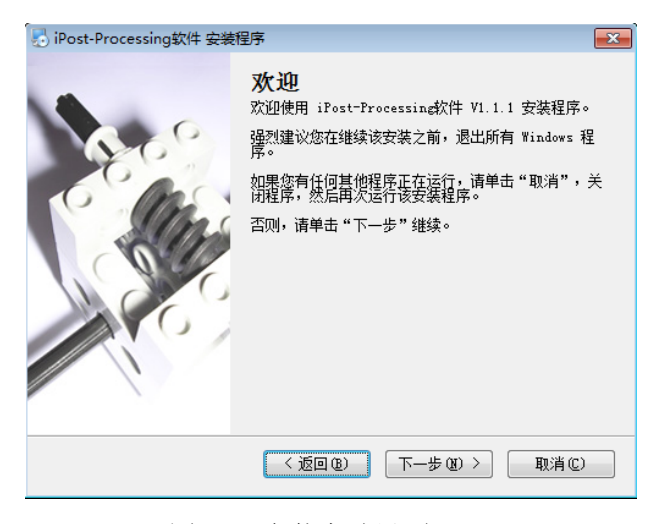

图 1- 1 安装启动界面 点击"下一步",确认软件使用相关许可协议,

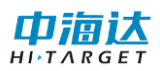

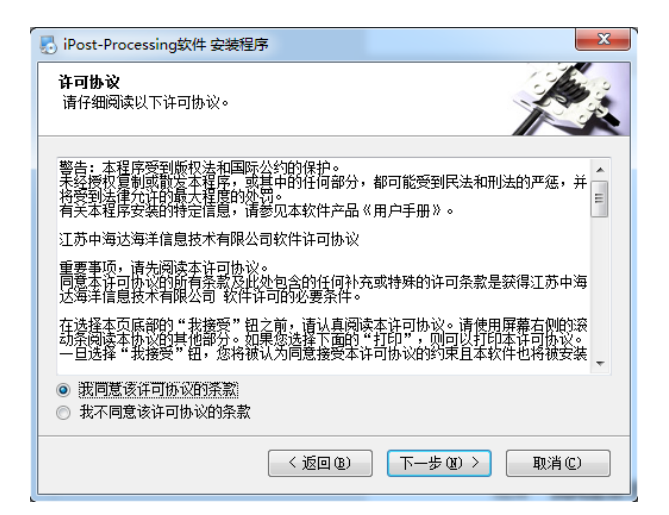

图 1- 2 许可协议

选择"我同意该许可协议的条款",激活并点击"下一步"按钮,进入语言设置界面,

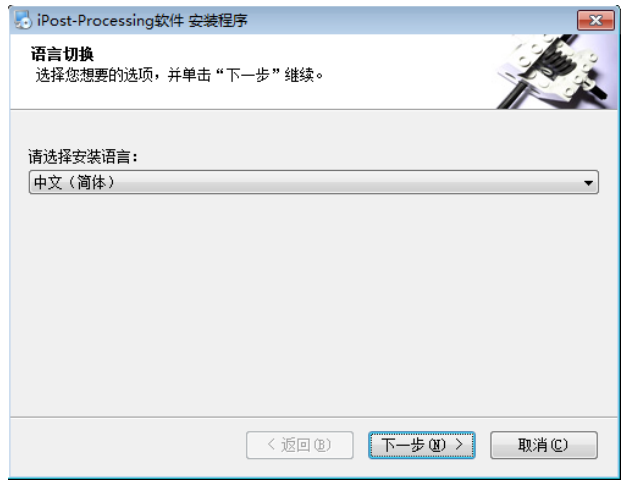

图 1- 3 语言设置

选择语言,然后点击"下一步",进行安装路径的设置,点击"更改",选择安装路径,

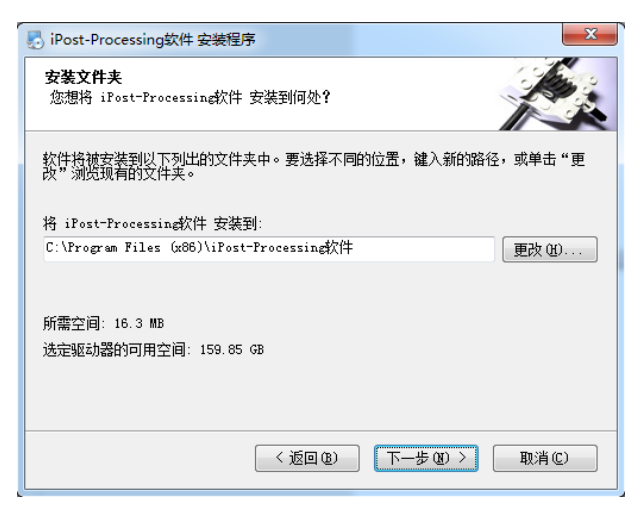

图 1- 4 设置安装路径

点击"下一步",确认安装路径信息,

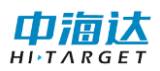

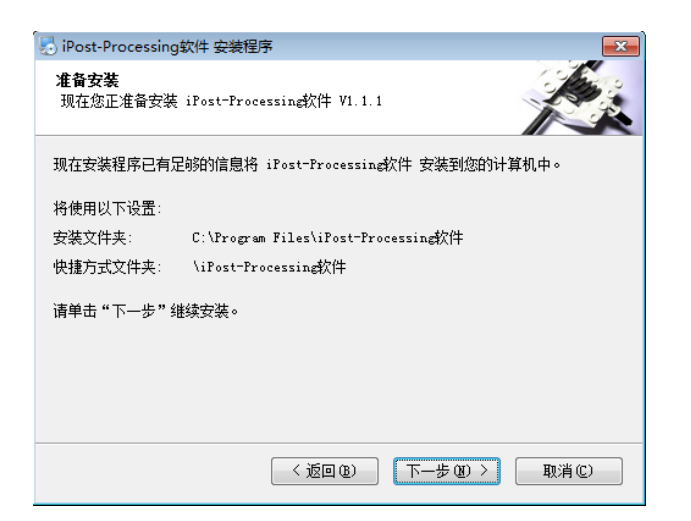

图 1- 5 确认安装路径

点击"下一步",开始安装程序,

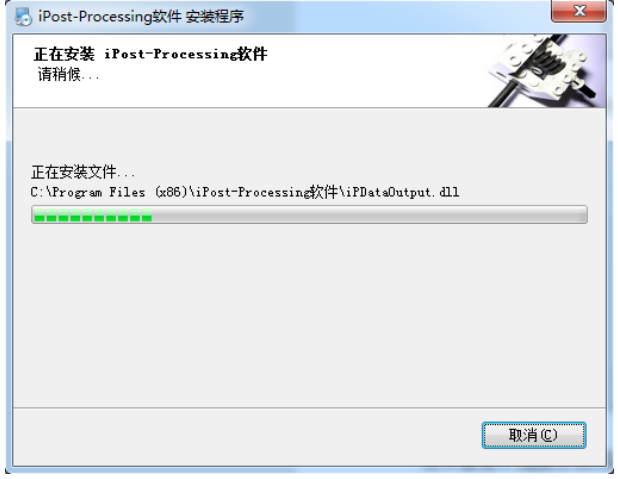

图 1- 6 正在安装

当界面显示提醒安装成功时,表示软件安装完成,点击"完成"关闭安装程序。

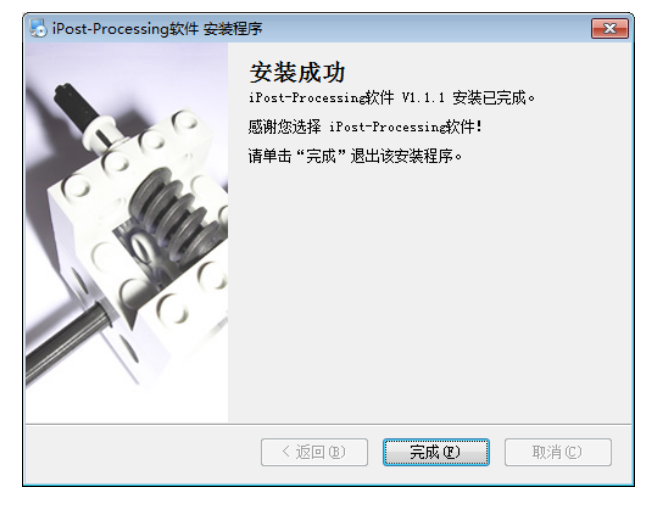

图 1- 7 安装成功

## <span id="page-7-0"></span>**1. 4** 软件卸载

打开 Windows 系统"开始"菜单,点击"所有程序",找到"**iPost-Processing** 软件"文

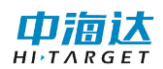

件夹并打开,点击"卸载 iPost-Processing 软件",启动卸载程序。

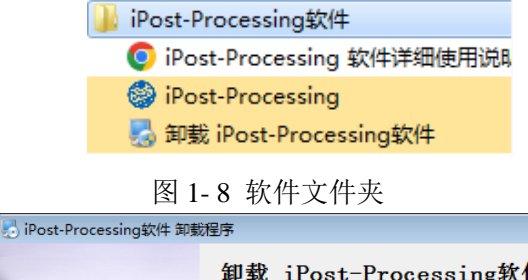

 $\boxed{\mathbf{x}}$ 

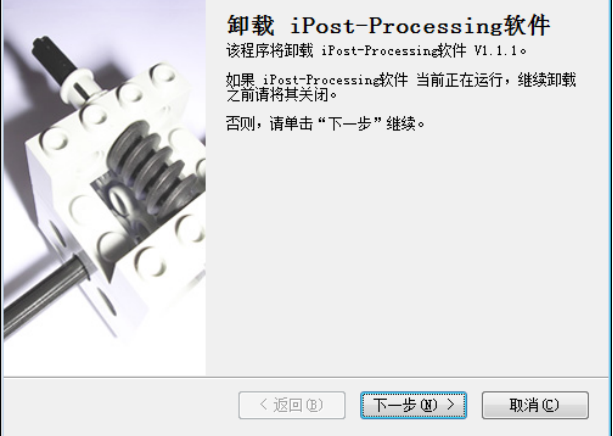

图 1- 9 开始卸载

点击"下一步",开始卸载程序,

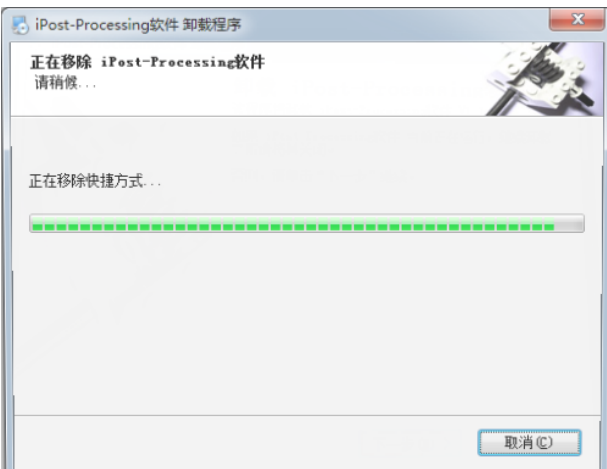

图 1- 5 正在卸载

当界面提示卸载成功时,表示软件卸载完成,点击"完成"按钮,关闭卸载程序。

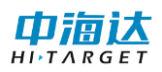

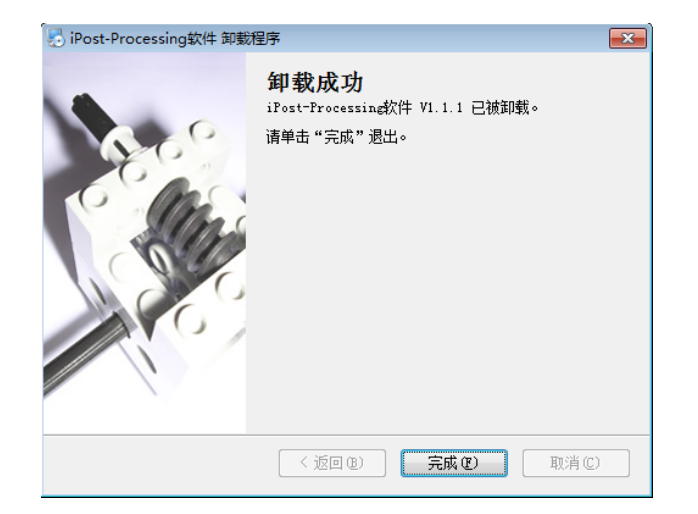

图 1- 6 卸载完成

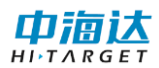

## <span id="page-10-0"></span>第 **2** 章 系统模式

系统启动时,进入软件主界面。在该界面中,最上面一栏为菜单栏,主要包括软件中的 所有功能,在菜单栏下侧为快捷工具栏,主要放置软件中常用的快捷功能,中间区域为数据 显示区,左侧上部分为项目管理子窗体,用于显示当前已载入的观测数据,左侧下部分为观 测数据属性信息,点击不同的观测文件,查看其属性信息,中间右侧部分则显示观测数据解 析及计算出来的水深流速流向的时间序列信息、流速流向平均计算结果、流速流向雷达图、 矢量图、玫瑰图等。

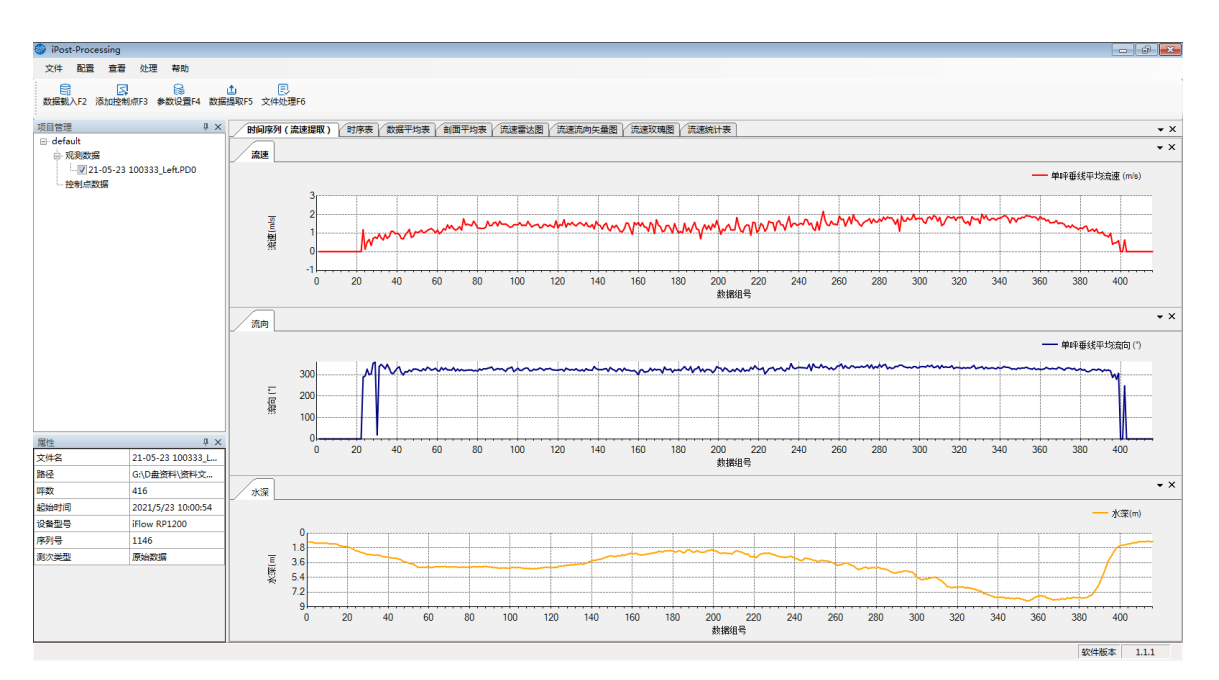

图 2- 1 主界面

## <span id="page-10-1"></span>**2. 1** 数据载入

点击**"**文件**"**选择**"**数据载入**"**,或直接在起始页界面点击**"**数据载入**"**,在此界面进行数据 导入的操作。点击**"**添加**"**按钮,在文件浏览器中选择需要进行数据处理的 PD0 观测数据文件, 勾选文件名前端的复选框,选择载入或删除的文件,点击**"**确定**"**完成对数据文件的载入,在 点击**"**退出**"**之前可以重复添加、清空、载入操作。也可以在项目管理右击观测数据点击**"**添加**"** 按钮选择 PD0 文件直接载入到项目管理中。

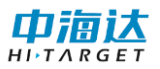

| 数据载入     |                                                                                                    |                         |    |
|----------|----------------------------------------------------------------------------------------------------|-------------------------|----|
| 已添加文件列表  |                                                                                                    |                         |    |
| 文件名<br>V | 文件路径                                                                                                    | 文件类型                    |    |
|          | 21-05-23 100 C:\Users\thyou\Desktop\21-05-23_100230\21-05<br>21-05-23 101 C:\Users\thyou\Desktop\21-05-23_100230\21-05<br>7 21-05-23 101 C:\Users\thyou\Desktop\21-05-23_100230\21-05 | . PDO<br>. PDO<br>. PDO |    |
|          | 添加<br>清空                                                                                                    | 确定                      | 关闭 |

图 2- 2 数据载入界面

## <span id="page-11-0"></span>**2. 2** 控制点导入

点击**"**文件**"**选择**"**添加控制点**"**,或直接在主界面中点击快捷工具栏中的 **"**添加控制点**"** 按钮,在此界面进行 GNSS 控制点数据的导入。

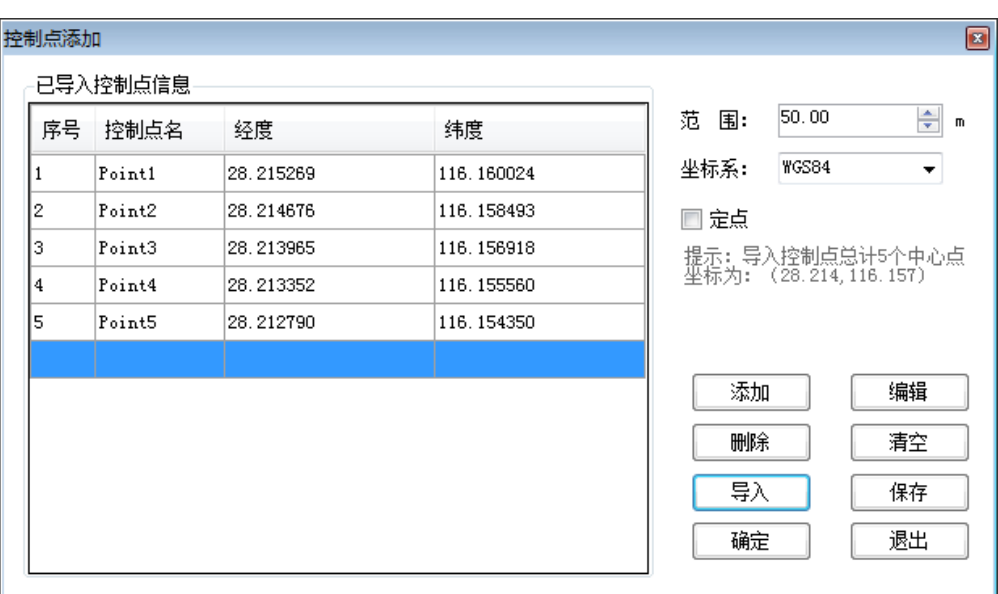

图 2- 3 控制点导入界面

点击**"**添加**"**按钮,输入 GNSS 控制点的坐标信息,点击"编辑"按钮,对选中的控制点 信息进行修改编辑,点击"删除"对选中的控制点进行删除,点击"清空"按钮将会对已导 入的控制点进行清空。

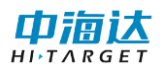

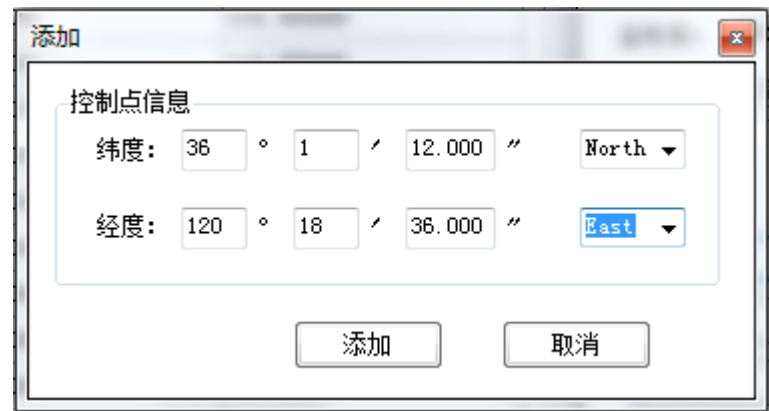

图 2- 4 控制点添加界面

点击"导入"按钮,选择已经编辑好的 GNSS 控制点数据文件进行批量导入,其中 GNSS 控制点数据文件存储格式为文本格式[如图](#page-12-1) 2- 5 所示,一个控制点占一行,纬度在前经度在后, 中间用英文逗号","隔开进行存储。如需要对已经修改后的 GNSS 控制点数据进行保存,可 以点击"保存"按钮,对控制点信息进行保存。

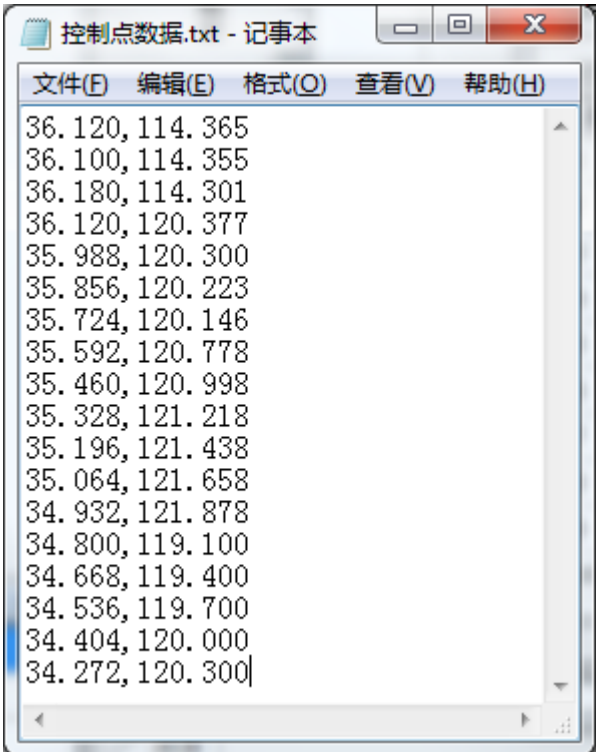

图 2- 5 GNSS 控制点坐标格式

<span id="page-12-1"></span>点击**"**确定**"**可以将当前导入的 GNSS 控制点应用到当前测量数据中,在点击**"**退出**"**取消 本次导入的 GNSS 控制点数据。

勾选**"**定点**"**添加的每一个控制点将分别成为一个固定点,对所有参与计算测线该控制点 对应设置范围内的所有数据进行平均处理,平均值作为该定点的值显示

## <span id="page-12-0"></span>**2. 3** 数据处理

## 叩滴

在数据导入成功后可以点击**"**配置**"**选择**"**参数设置**"**,或直接在起始页界面点击**"**参数设 置",进入设置对话框界面,根据提示,在此进行本次数据处理相关[参数设](#page-29-0)置。查看"参数设 [置](#page-29-0)"介绍如何设置参数。点击**"**确认**"**后,会将设置的参数存储在缓存中,并保存到参数设置文 件。

设置完参数后,点击**"**处理**"**选择**"**数据提取**"**下的**"**流速提取**"**或**"**数据平均**"**或**"**水深提 取**"**,或直接在起始页界面点击**"**数据提取**"**选择**"**流速提取**"**或**"**数据平均**"**或**"**水深提取**"**,选择 不同处理方法后点击**"**计算**"**按钮对 ADCP 数据进行深度后处理,流速提取输出结果在时间序 列图和时序表中展示,数据平均输出结果在数据平均表展示,并可以点击**"**输出**"**按钮或在时 序表、数据平均表右击点击**"**导出**"**按钮导出数据到指定的 Excel 文件中。

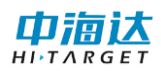

## <span id="page-14-0"></span>第 **3** 章 软件界面

*iPost-Processing* 软件为用户提供了美观简洁、友好易用的软件界面,大体可分为菜单栏、 工具栏、状态栏和显示界面部分。其中菜单栏包括所有用户操作的基本功能,工具栏提供操 作的快捷方式,状态栏指示软件当前状态,显示界面显示解析及计算出来的水深流速流向的 时间序列信息、流速流向平均计算结果、流速流向雷达图、矢量图、玫瑰图等。软件整体界 面如图所示:

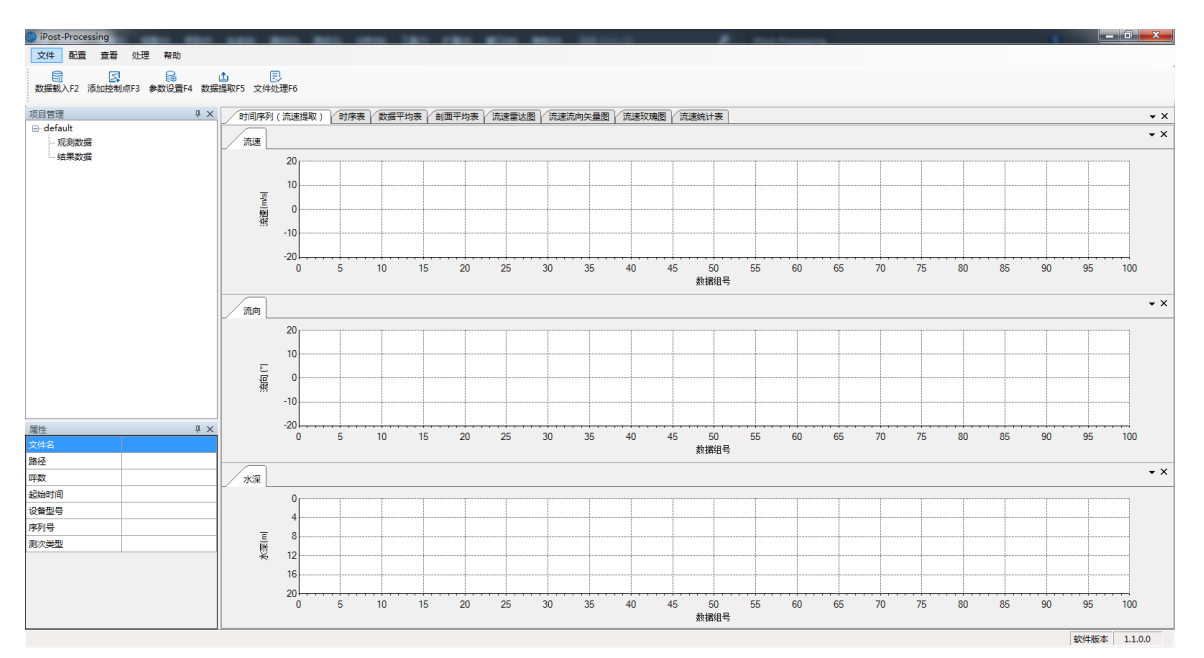

图 3- 1 软件主界面

## <span id="page-14-1"></span>**3. 1** 菜单栏

#### **3.1.1** 文件

数据载入:

- 点击"文件"-"数据载入",然后通过"数据载入"界面添加 ADCP 数据文件,实时对数 据进行深度后处理。
- 数据载入界面可以对测次文件进行添加、清空等操作,可以重复这些操作直到界面退 出,载入成功的测次文件会在项目管理中显示。
- 添加的数据文件格式为 PD0 文件。

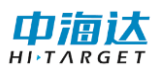

| 数据载入                           |                                                                                                    |                    | $\mathbf{z}$ |
|--------------------------------|----------------------------------------------------------------------------------------------------|--------------------|--------------|
| 已添加文件列表                        |                                                                                                    |                    |              |
| 文件名<br>$\overline{\mathsf{v}}$ | 文件路径                                                                                                    | 文件类型               |              |
|                                | 7 21-05-23 100 C:\Users\thyou\Desktop\21-05-23_100230\21-05<br>7 21-05-23 101 C:\Users\thyou\Desktop\21-05-23_100230\21-05 | $.$ $PDO$<br>. PDO |              |
|                                | 添加<br>清空                                                                                                    | 确 定                | 关闭           |

图 3- 2 数据载入界面

添加控制点:添加 GNSS 控制点数据信息。

打印预览:

- ⚫ 该选项允许用户对软件界面进行打印。鼠标选择将打印的窗体和图表,使该窗体或者 图表处于激活状态,点击**"**文件**"-"**打印预览**"**选项允许用户预览打印效果,在打印预 览中点击左上角的打印图标可以继续打印,也可点击导出 PDF 或者图片。
- ⚫ 注意:打印的页面结果不仅取决于打印源,也取决于**"**页面设置**"**。

页面设置:

- ⚫ 页面设置允许用户对打印的页面进行设置,包括设置页边距、页面方向、纸张样式。 页边距决定总页面中的可打印范围,页面方向决定内容的打印方向,纸张样式用来设 置打印机中的纸张。
- 注意:纸张样式的具体形式取决于系统默认打印机的支持格式,假如打印机不支持已 选的纸张样式或者不存在这种样式的纸张,那么打印出来的就会是空白或者部分内 容。
- ⚫ 打印表格的时候建议采用默认的 A4 纸张纵向,打印图像的时候建议选择横向。

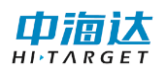

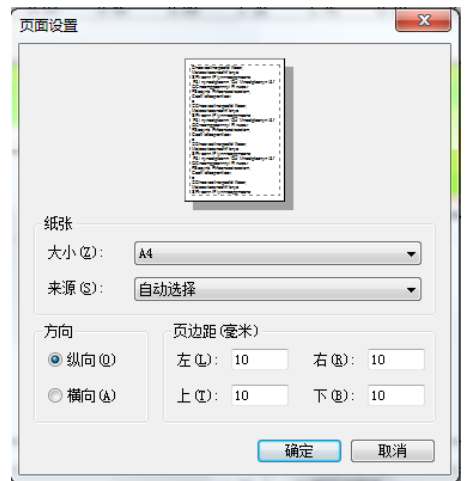

图 3- 3 页面设置

退出:退出 iPost-Processing 软件。

#### **3.1.2** 配置

#### 参数设置:

- ⚫ 在参数设置界面,可以设置 ADCP 系统参数设置、采集模式、筛选设置、阈值设置。
- 参数设置界面参数值从参数设置文件中读取显示,若无参数设置文件,显示默认值。
- 参数设置完成后,点击"应用"按钮,将参数值带入算法中计算并存储到参数设置文 件中,各界面刷新显示。
- 点击"恢复默认"按钮,采用默认参数带入算法中计算并刷新界面。

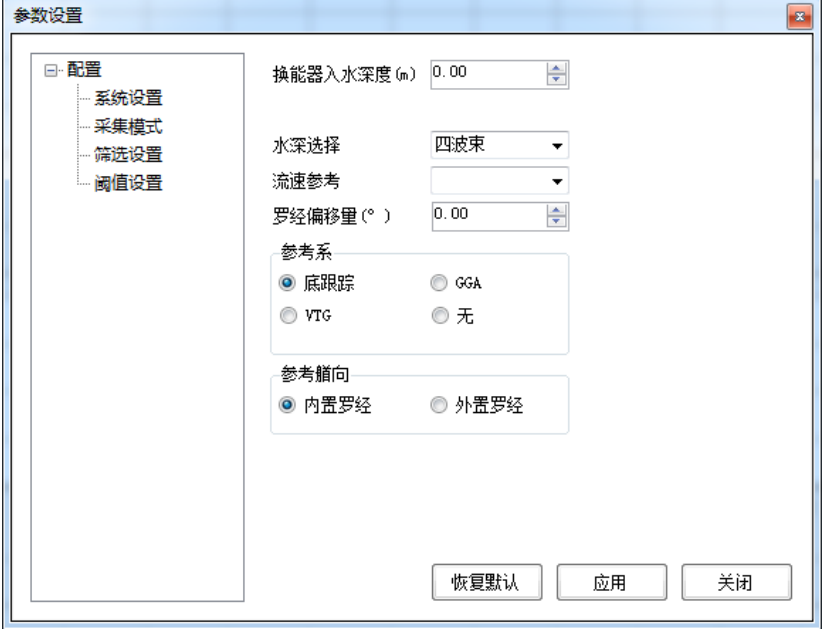

图 3- 4 参数设置

#### **3.1.3** 查看

通过勾选**"**查看**"**菜单下各项前的勾选项,可以控制相应视图是否在界面中显示,包括默 认布局、项目管理、属性窗口、图表。

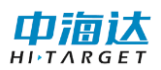

默认布局:默认布局功能用来恢复打乱的软件界面,提供给客户一个默认布局,默认布 局[如图](#page-17-0) 3- 所示:

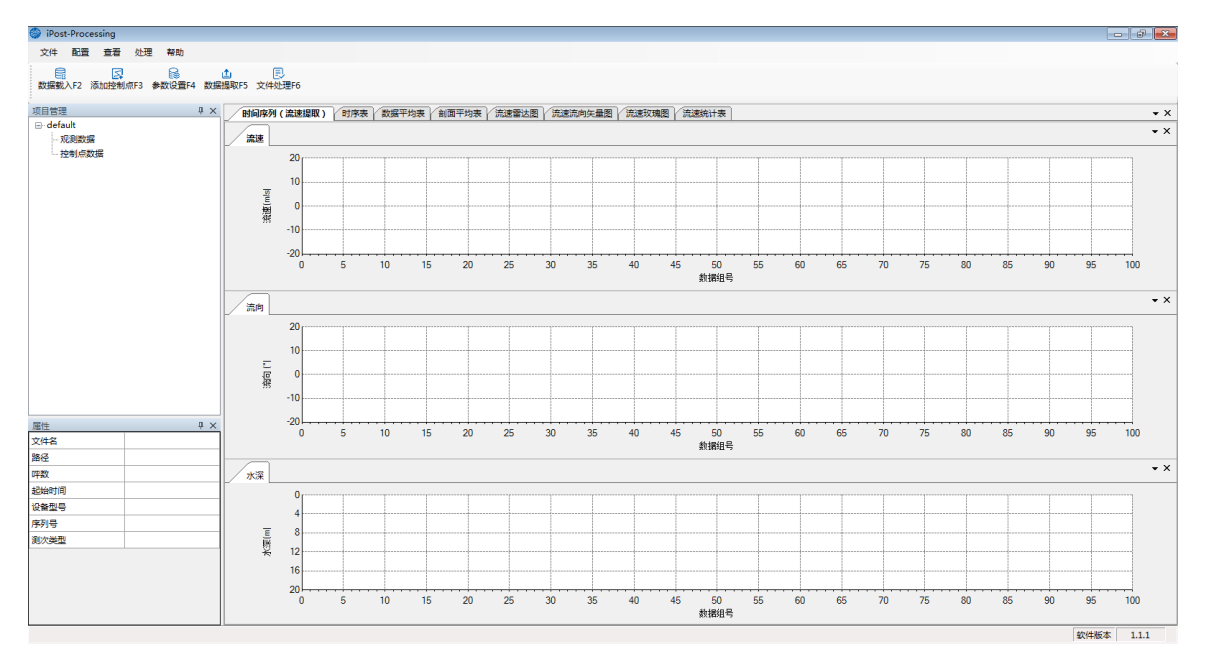

图 3- 5 软件默认布局

<span id="page-17-0"></span>操作日志:主要显示软件启动后用户对软件的操作情况,方便监测软件的健康状况。

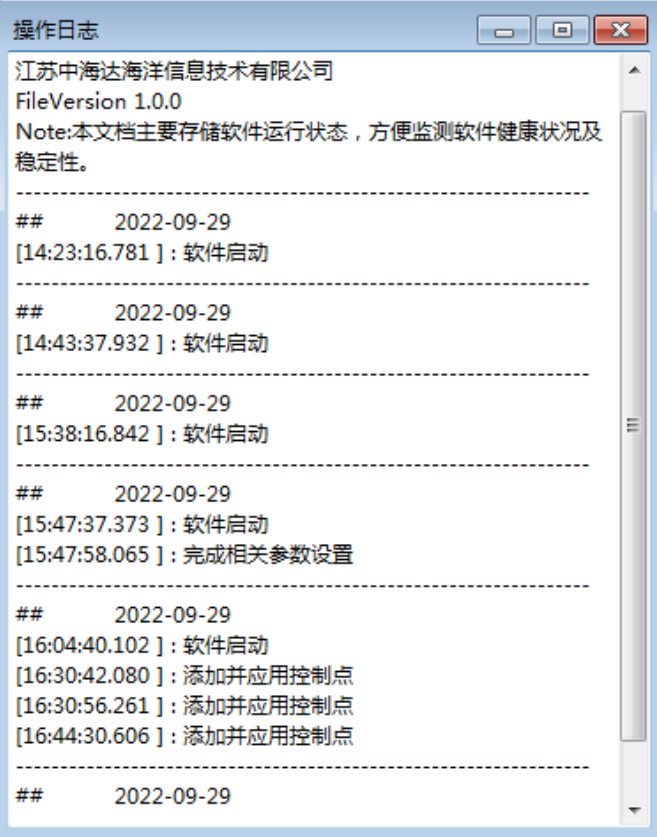

图 3- 6 操作日志

图**/**表:

● 图/表选项包括界面中以图形或表格形式显示数据处理结果的用户界面。其具体信息 请查看**"**[图表界面](#page-22-1)**"**部分。

语言设置:支持中英文版本切换,通过点击菜单**"**查看**"**,选择**"**语言设置**"**,切换软件的 语言,目前只对中英文进行了支持,后续会逐步增加其他语言版本,软件首次安装默认 设置为中文显示,根据用户设置,缓存上一次语言设置状态。

#### **3.1.4** 处理

#### 数据提取

流速提取:

- 在流速提取界面, 可以设置提取方法(三点、五点、六点), 选择平均方式(数据组 平均、时间平均),选择要输出的数据。
- ⚫ 时间平均分为时间段平均和整点平均。
- 设置完成后,点击"计算"按钮根据设置的提取方法和平均方式对 ADCP 数据讲行 深度后处理并展示计算后数据到时间序列图、时序表、流速雷达图、流速流向矢量图、 流速玫瑰图、流速统计表中,点击"输出"按钮提取计算后的三、五、六点流速流向 数据到指定的 Excel 文件中。

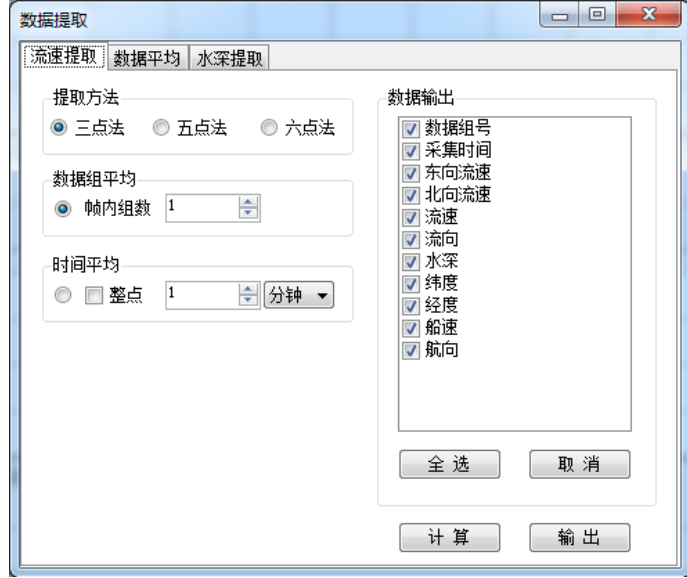

图 3- 7 流速提取

#### 数据平均:

- 在数据平均界面,可以选择平均方式: 数据组平均或时间平均,同时选择层范围平均 或水深范围平均进行计算。
- ⚫ 时间平均分为时间段平均和整点平均。
- ⚫ 数据组平均和时间平均是对所有呯进行平均计算,层范围平均和水深范围平均是对每 呯该范围数据进行平均计算

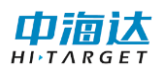

- 设置完成后, 点击"计算"按钮根据设置的平均方式对 ADCP 数据进行计算处理并 将计算后的数据展示到数据平均表,点击"输出"按钮提取层流速流向数据到指定的 Excel 文件中。
- ⚫ 设置层平均数对设置的层范围进行平均计算。

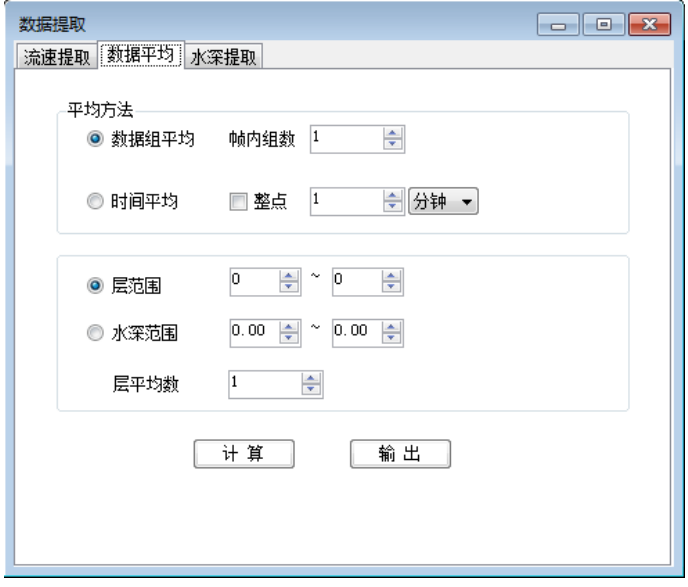

图 3-8 数据平均

水深提取: 输出大断面水深数据。

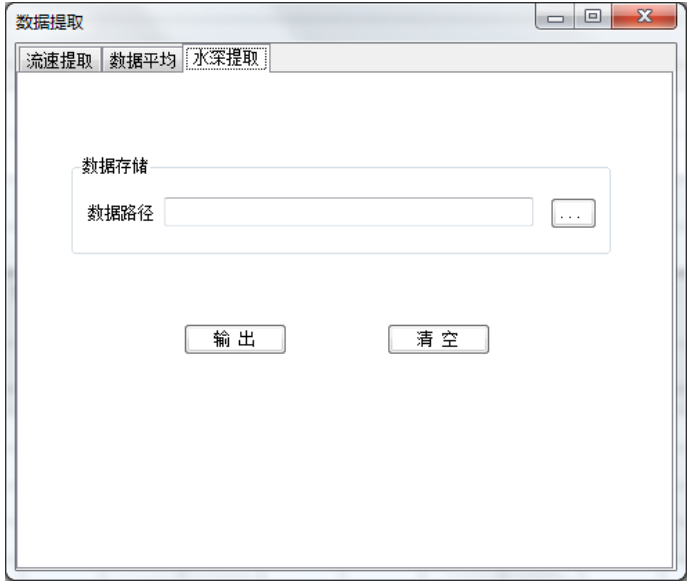

图 3- 9 水深提取

## 文件处理

#### 数据截取:

- 选择要截取的原始数据文件和结果数据文件,文件格式为 PD0 格式,设置截取的 ping 序号范围,点击**"**转换**"**按钮,若转换成功,界面提示**"**转换成功**"**。
- ⚫ 点击**"**清空**"**按钮即可清除掉当前设置的所有值,恢复默认。

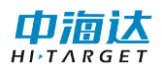

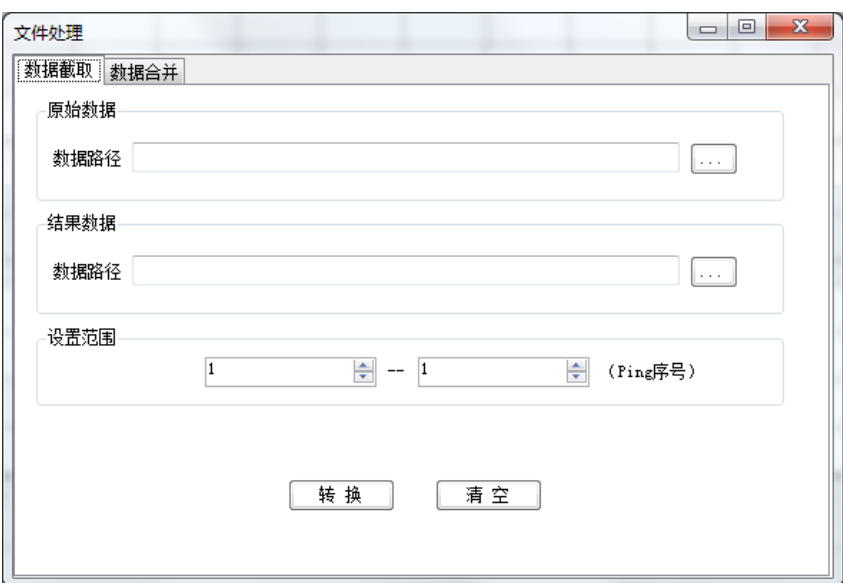

图 3- 10 数据截取

#### 数据合并:

- ⚫ 点击**"**添加**"**按钮,选择要合并的多个原始数据文件,选择结果数据文件存储地址,文 件格式为 PD0 格式,点击**"**转换**"**按钮,若转换成功,界面提示**"**转换成功**"**。
- ⚫ 点击**"**清空**"**按钮即可清除掉当前设置的所有值,恢复默认。

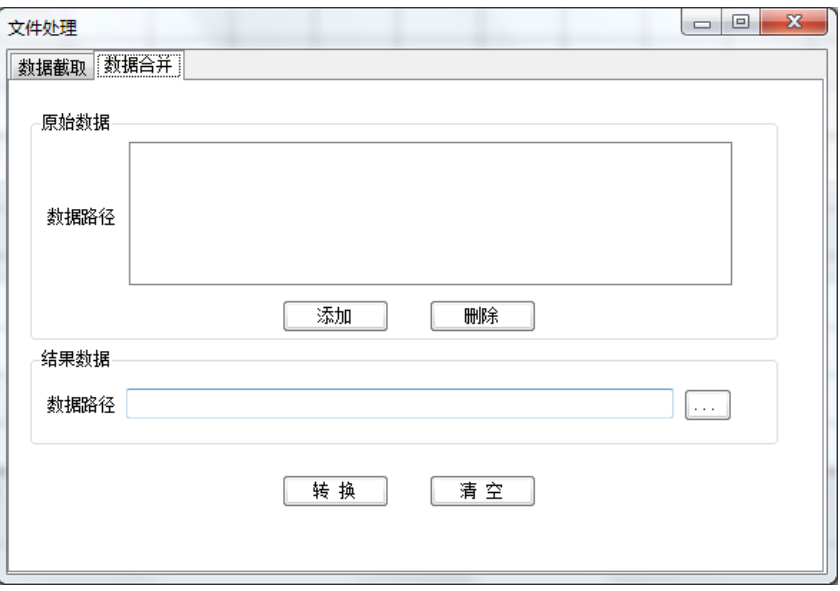

图 3- 11 数据合并

#### **3.1.5** 帮助

用户手册: 提供帮助文档, 辅助用户使用本软件。其中包括软件概述, 系统概述, 软件 界面,参数设置,数据输出。

软件版本:显示软件版本、公司地址、邮编、电话、传真和网址等信息。界面[如图](#page-21-2) 3- 4 所示。

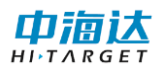

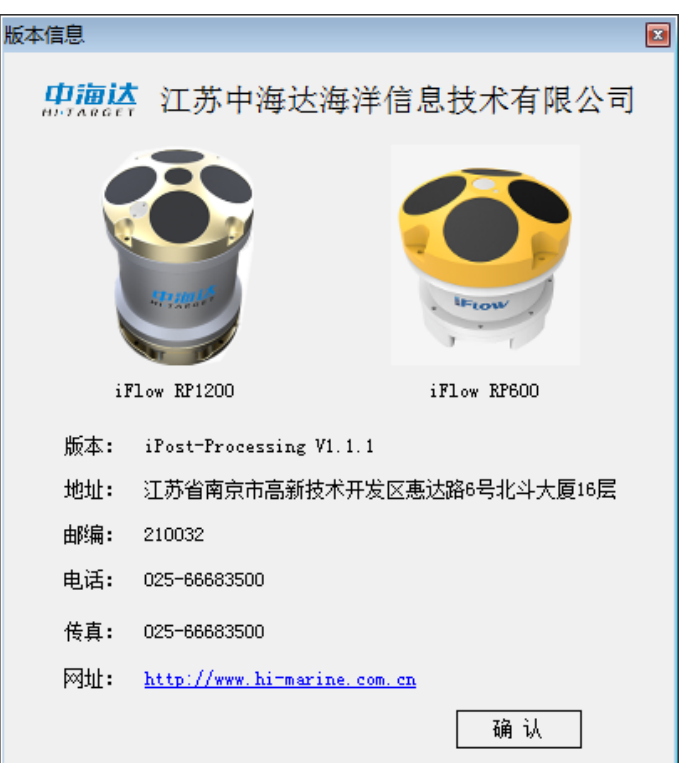

图 3- 4 版本信息

## <span id="page-21-2"></span><span id="page-21-0"></span>**3. 2** 工具栏

工具栏中主要为软件常用操作快捷工具按钮,具体[如图](#page-21-3) 3- 5 所示。

图 3- 5 工具栏图标

<span id="page-21-3"></span>工具栏包含了菜单栏选项常用项的快捷选项,当前版本工具栏图标具体解释[如表](#page-21-4) 3- 1 所 示。

表 3- 1 工具栏图标及快捷键

<span id="page-21-4"></span>

| 图标 | 含义       | 图标 | 含义      |
|----|----------|----|---------|
| 昌  | 数据载入 F2  |    | 数据提取 F5 |
| z  | 添加控制点 F3 |    | 文件处理 F6 |
| 굻  | 参数设置 F4  |    |         |

## <span id="page-21-1"></span>**3. 3** 状态栏

状态栏对软件所处状态提供提示信息,展示了软件版本号。

软件版本  $1.1.1$ 

```
图 3- 6 软件状态栏
```
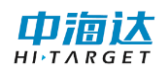

### <span id="page-22-1"></span><span id="page-22-0"></span>**3. 4** 数据图表

#### 时间序列图:

- 用户可以通过时间序列图查看流速、流向、水深数据信息随时变化的情况,流速、流 向默认展示单呯垂线平均流速和单呯垂线平均流向。
- 在图表任意位置右击鼠标弹出图表功能菜单,可以选择展示其他层的流速流向数据, 也可以选择数据组号或者时间进行切换。

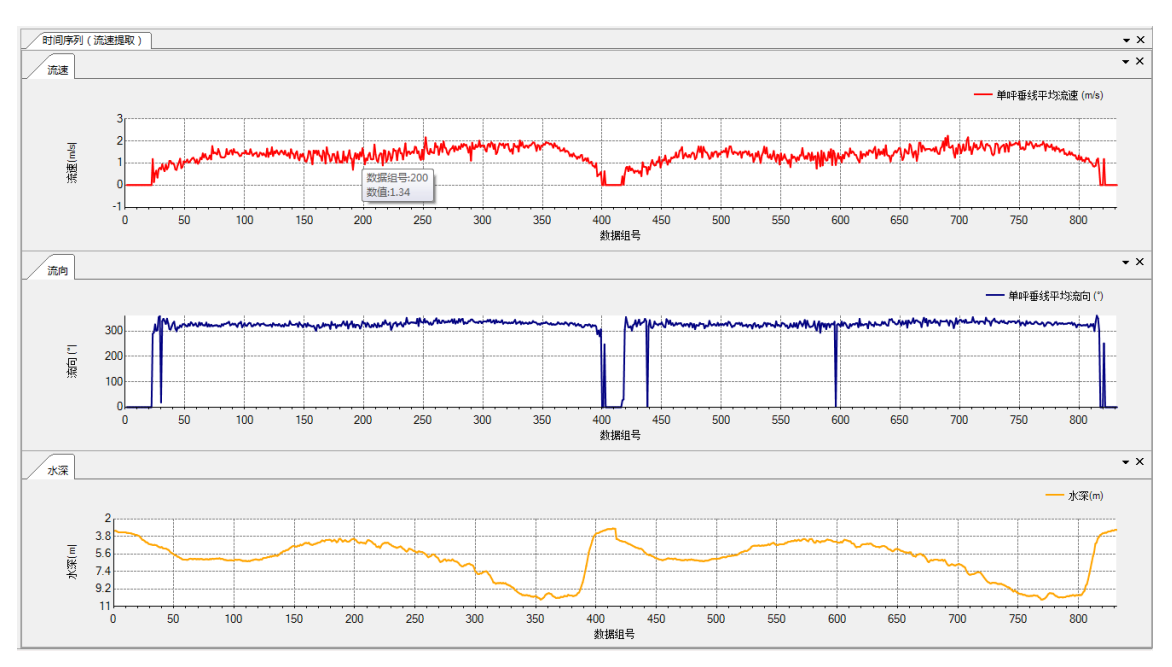

● 鼠标在图上停留, 会显示鼠标指向点对应的横纵坐标数据。

图 3- 7 时间序列

## 时序表:

- ⚫ 显示当前参数下计算出来的流速、流向、观测时间、水深、船速、船向等数据信息。
- ⚫ 在表格任意位置右击鼠标,弹出表格功能菜单,[如图](#page-23-0) 3- 8 所示。
- 在鼠标右击功能菜单中对显示列项进行勾选操作,选择指定列的数据进行显示,点击 "导出"菜单项,对当前选择显示的列进行数据的存储,数据默认存储为 Excel 表。

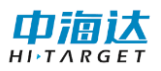

| 数据组号 | 观测时间(年-月-<br>日 时:分秒) | 北向流速<br>Oh(m/s) | 东向流速<br>Oh(m/s) | 流速0h (m/s) | 流向0h (°)                  | 北向流速<br>0.5h(m/s) |              | 东向流速<br>0.5h(m/s)                 | 流速0.5h (m/s) | 流向0.5h (°) | 北向流速h(m/s) | 东向流速h(m/s) | 流速h (m/s) |
|------|----------------------|-----------------|-----------------|------------|---------------------------|-------------------|--------------|-----------------------------------|--------------|------------|------------|------------|-----------|
| 37   | 2021/5/23 10:        | 0.487           | $-1.008$        | 1.12       | 295.79                    | 0.85              |              | $-0.73$                           | 1.12         | 319,349    | 0.85       | $-0.73$    | 1.12      |
| 38   | 2021/5/23 10:        | 0.631           | $-0.632$        | 0.893      | 314.981                   | 0.662             |              | $-0.787$                          | 1.029        | 310,049    | 0.599      | $-1.248$   | 1.384     |
| 39   | 2021/5/23 10:        | 0.556           | $-0.571$        | 0.797      | 314.219                   | 0.699             |              | $-0.874$                          | 1.12         | 308.658    | 0.924      | $-0.47$    | 1.036     |
| 40   | 2021/5/23 10:        | 0.834           | $-0.595$        | 1.025      | 324.479                   | 0.906             |              | $-0.378$                          | 0.981        | 337.34     | 0.906      | $-0.378$   | 0.981     |
| 41   | 2021/5/23 10:        | 1.025           | $-0.296$        | 1.067      | 343.88                    | 0.722             |              | $-0.469$                          | 0.861        | 327.015    | 0.797      | $-0.349$   | 0.87      |
| 42   | 2021/5/23 10:        | 0.631           | $-0.482$        | 0.794      | 322.63                    | 0.542             |              | $-0.586$                          | 0.798        | 312.789    | 0.192      | $-0.568$   | 0.6       |
| 43   | 2021/5/23 10:        | 0.421           | $-0.337$        | 0.54       | 321.347                   | 0.523             |              | $-0.437$                          | 0.681        | 320.144    | 0.054      | $-1.043$   | 1.044     |
| 44   | 2021/5/23 10:        | 1.043           | $-0.472$        | 1.145      | 335.669                   | 0.603             |              | $-1.157$                          | 1.304        | 297.549    | 0.272      | $-0.292$   | 0.4       |
| 45   | 2021/5/23 10:        | 0.847           | $-0.71$         | 1.106      | 320.025                   | 0.755             |              | $-0.784$                          | 1.089        | 313,914    | 0.469      | $-0.797$   | 0.925     |
| 46   | 2021/5/23 10:        | 0.685           | $-0.591$        | 0.904      | 319.223                   | 1.102             |              | $-0.864$                          | 1.4          | 321.882    | 1.026      | $-0.763$   | 1.278     |
| 47   | 2021/5/23 10:        | 0.804           | $-0.515$        | 0.955      | $327$ $\sim$              | 数据组号              |              | $-0.174$                          | 0.661        | 344,724    | 0.06       | $-1.296$   | 1.297     |
| 48   | 2021/5/23 10:        | 0.669           | $-0.568$        | 0.878      | $319$ $\vee$<br>时间        |                   |              | $-0.265$                          | 0.641        | 335,603    | 0.716      | $-0.56$    | 0.91      |
| 49   | 2021/5/23 10:        | 0.965           | $-0.672$        | 1.176      | $325$ $\vee$              | 流速0h              | ×.           | $\overline{\mathbf{v}}$<br>北向流速Oh |              | 330.191    | 0.862      | $-0.555$   | 1.025     |
| 50   | 2021/5/23 10:        | 0.763           | $-0.196$        | 0.788      | $345$ $\vee$              | 流速0.5h            | ٠.           | $\checkmark$<br>东向流速0h            | 8            | 310.985    | 1.073      | $-0.656$   | 1.258     |
| 51   | 2021/5/23 10:        | 0.401           | $-0.507$        | 0.646      | $308$ $\vee$              | 流速h               | ¥.           | 流速Oh<br>$\checkmark$              |              | 311.242    | 1.219      | $-0.771$   | 1.442     |
| 52   | 2021/5/23 10:        | 0.655           | $-0.562$        | 0.863      | $319$ $\vee$              | 单呼垂线平均流速          | $\mathbf{F}$ | $\checkmark$<br>流向0h              | k            | 316,372    | 1.064      | $-0.878$   | 1.38      |
| 53   | 2021/5/23 10:        | 0.921           | $-0.858$        | 1.259      | 水深<br>$\checkmark$<br>317 |                   |              | $-0.314$                          | 0.993        | 341.558    | 0.722      | $-1.028$   | 1.256     |
| 54   | 2021/5/23 10:        | 0.904           | $-0.791$        | 1.202      | 纬度<br>$\checkmark$<br>318 |                   |              | $-0.819$                          | 1.201        | 316,995    | 0.585      | $-0.402$   | 0.71      |
| 55   | 2021/5/23 10:        | 0.874           | $-0.594$        | 1.057      | 经度<br>$\checkmark$<br>32  |                   |              | $-0.274$                          | 1.341        | 348.21     | 0.891      | $-0.483$   | 1.013     |
| 56   | 2021/5/23 10:        | 1.133           | $-0.807$        | 1.391      | 船速<br>$\checkmark$<br>324 |                   | ٠            | $-0.725$                          | 1.183        | 322.173    | 0.855      | $-0.125$   | 0.864     |
| 57   | 2021/5/23 10:        | 0.899           | $-0.746$        | 1.169      | 导出<br>320                 |                   |              | $-0.997$                          | 1.363        | 313.026    | 0.747      | $-0.604$   | 0.961     |
| 58   | 2021/5/23 10:        | 0.938           | $-0.411$        | 1.024      | 336.332                   | 0.88              |              | $-0.631$                          | 1.083        | 324.346    | 1.049      | $-0.726$   | 1.275     |
| 59   | 2021/5/23 10:        | 1.035           | $-0.717$        | 1.259      | 325,301                   | 1.132             |              | $-0.368$                          | 1.19         | 341.992    | 0.76       | $-0.346$   | 0.835     |
| 60   | 2021/5/23 10:        | 0.939           | $-0.768$        | 1.213      | 320,717                   | 0.967             |              | $-0.724$                          | 1.208        | 323.189    | 0.695      | $-0.465$   | 0.836     |
| 61   | 2021/5/23 10:        | 1.003           | $-0.767$        | 1.263      | 322.582                   | 0.626             |              | $-0.851$                          | 1.056        | 306.331    | 0.66       | $-0.379$   | 0.761     |
| 62   | 2021/5/23 10:        | 0.711           | $-0.962$        | 1.196      | 306.472                   | 1.                |              | $-0.448$                          | 1.096        | 335,888    | 0.931      | $-0.341$   | 0.992     |
| 63   | 2021/5/23 10:        | 0.938           | $-0.638$        | 1.134      | 325.774                   | 0.854             |              | $-1.154$                          | 1.436        | 306,491    | 0.976      | $-0.364$   | 1.042     |
| 64   | 2021/5/23 10:        | 1.126           | $-0.654$        | 1.303      | 329.854                   | 1.006             |              | $-0.797$                          | 1.284        | 321.605    | 0.982      | $-0.436$   | 1.074     |

图 3- 8 时序表

#### <span id="page-23-0"></span>数据平均表:

- ⚫ 显示当前参数下计算出来的观测时间、平均水深、平均船速、平均船向等数据信息。
- 在表格任意位置右击鼠标,弹出表格功能菜单,[如图](#page-23-1) 3- 9 所示。
- 在鼠标右击功能菜单中对显示列项进行勾选操作,选择指定列进行显示,点击"导出" 菜单项,对当前选择显示的列进行数据的存储,数据默认存储为 Excel 表。

| 数据半均表              |                     |       |               |               |                                 |                 |           |          |           |          |           | $\mathbf{v} \times$      |
|--------------------|---------------------|-------|---------------|---------------|---------------------------------|-----------------|-----------|----------|-----------|----------|-----------|--------------------------|
| 数据组号               | 观测时间(年-月-<br>日时:分秒) | 水深(m) | 纬度(°)         | 经度(*)         | 平均船速 (m/s)                      | 平均船向(*)         | 层1流速(m/s) | 层1流向h(°) | 层2流速(m/s) | 层2流向h(°) | 层3流速(m/s) | 层3流向h(°)                 |
| $\mathbf{1}$       | 2021/5/23 10:       | 1.079 | 28°12'46.043" | 116°9'15.661" | 0.229                           | 150,193         | 0.210     | 67,877   | 2.821     | 323,861  | 0.188     | 281.539                  |
| $\overline{2}$     | 2021/5/23 10:       | 1.079 | 28°12'46.038" | 116°9'15.664" | 0.223                           | 153,320         | 0.044     | 172.261  | 0.934     | 71.291   | 0.151     | 275.851                  |
| з                  | 2021/5/23 10:       | 1.126 | 28°12'46.032" | 116°9'15.667" | 0.165                           | 166,301         | 0.194     | 223.271  | 1.281     | 155.780  | 0.402     | 286.477                  |
| 4                  | 2021/5/23 10:       | 1.219 | 28°12'46.028" | 116°9'15.672" | 0.165                           | 147.369         | 0.312     | 60.378   | 1.856     | 120.244  | 0.202     | 194.259                  |
| 5                  | 2021/5/23 10:       | 1.219 | 28°12'46.025" | 116°9'15.678" | 0.126                           | 166.185         | 0.101     | 127.539  | 2.064     | 270.968  |           |                          |
| 6                  | 2021/5/23 10:       | 1.219 | 28°12'46.023" | 116°9'15.684" | 0.136                           | 186,759         | 0.769     | 61.383   | 0.734     | 336.643  | 0.407     | 312.219                  |
| $\mathbf{7}$       | 2021/5/23 10:       | 1.219 | 28°12'46.020" | 116°9'15.691" | 0.129                           | 150,642         | 0.220     | 114,114  | 1.145     | 93,862   | ×.        |                          |
| 8                  | 2021/5/23 10:       | 1.219 | 28°12'46.018" | 116°9'15.697" | 0.129                           | 160.017         | 0.138     | 58.163   | 1.057     | 54,943   |           |                          |
| 9                  | 2021/5/23 10:       | 1.219 | 28°12'46.015" | 116°9'15.703" | 0.114                           | 152.987         | 0.130     | 65.683   | 0.866     | 22.675   |           |                          |
| 10                 | 2021/5/23 10:       | 1.219 | 28°12'46.013" | 116°9'15.709" | 0.110                           | 148.325         | 0.117     | 157.504  | 0.901     | 96.571   |           |                          |
| 11                 | 2021/5/23 10:       | 1.313 | 28°12'46.011" | 116°9'15.716" | 0.109                           | 149,216         | 0.049     | 107.320  | 0.136     | 106,829  | ×         | $\overline{\phantom{a}}$ |
| 12                 | 2021/5/23 10:       | 1.313 | 28°12'46.009" | 116°9'15.723" | $\overline{\mathbf{v}}$<br>数据组号 | 52,668          | 0.314     | 74,472   | 0.369     | 117.156  | ٠         | $\sim$                   |
| 13                 | 2021/5/23 10:       | 1.313 | 28°12'46.008" | 116°9'15.730" | 时间<br>$\mathbf{v}$              | 47.011          | 0.271     | 81.922   | 0.426     | 38,792   | $\sim$    | $\sim$                   |
| 14                 | 2021/5/23 10:       | 1.313 | 28°12'46.007" | 116°9'15.737" | $\checkmark$<br>船速              | $\sqrt{34.341}$ | 0.236     | 296.133  | 0.330     | 52.804   | ×.        | ÷                        |
| 15                 | 2021/5/23 10:       | 1.359 | 28°12'46.007" | 116°9'15.745" | $\checkmark$<br>水深              | 23.906          | 0.299     | 63.957   | 0.339     | 28.153   |           | ٠                        |
| 16                 | 2021/5/23 10:       | 1.534 | 28°12'46.006" | 116°9'15.751" | $\checkmark$<br>纬度              | 01.611          | 0.373     | 304,779  | 0.222     | 251.086  | ٠         | ٠                        |
| 17                 | 2021/5/23 10:       | 1,570 | 28°12'46.007" | 116°9'15.758" | $\checkmark$<br>经度              | 9.695           | 0.224     | 232,484  | 0.530     | 33,471   |           |                          |
| 18                 | 2021/5/23 10:       | 1.632 | 28°12'46.007" | 116°9'15.765" | 导出                              | 7.125           | 0.241     | 275.542  | 0.811     | 40.861   | ٠         | ٠                        |
| 19                 | 2021/5/23 10:       | 1.630 | 28°12'46.008" | 116°9'15.771" | 0.088                           | 78.179          | 0.426     | 320.252  | 1.174     | 29.837   |           |                          |
| 20                 | 2021/5/23 10:       | 1.690 | 28°12'46.009" | 116°9'15.776" | 0.106                           | 78.056          | 0.206     | 309.990  | 0.386     | 354.706  |           |                          |
| 21                 | 2021/5/23 10:       | 1.726 | 28°12'46.011" | 116°9'15.782" | 0.119                           | 74,450          | 0.931     | 308.222  |           |          | 0.206     | 207.089                  |
| $22^{1}$           | 2021/5/23 10:       | 1,835 | 28°12'46.013" | 116°9'15.787" | 0.133                           | 73,877          | 0.312     | 267,660  | 0.640     | 258.292  | 0.278     | 7.171                    |
| 23                 | 2021/5/23 10:       | 1.982 | 28°12'46.015" | 116°9'15.794" | 0.145                           | 65.031          | 1.182     | 288.355  | 0.487     | 250.771  | 0.344     | 62.354                   |
| 24                 | 2021/5/23 10:       | 2.149 | 28°12'46.018" | 116°9'15.801" | 0.244                           | 68.895          | 0.138     | 294.272  | 1.328     | 337.174  | 0.990     | 69.170                   |
| 25                 | 2021/5/23 10:       | 2.180 | 28°12'46.021" | 116°9'15.809" | 0.131                           | 47.785          | 0.518     | 325.640  | 0.854     | 203.329  | 0.391     | 12.860                   |
| 26                 | 2021/5/23 10:       | 2.285 | 28°12'46.025" | 116°9'15.818" | 0.140                           | 51,659          | 0.932     | 290,236  | 0.422     | 322.510  |           |                          |
| 27                 | 2021/5/23 10:       | 2.391 | 28°12'46.029" | 116°9'15.824" | 0.116                           | 32,320          | 0.280     | 316,292  | 0.410     | 295.205  | 0.307     | 323,606                  |
| 28<br>$\leftarrow$ | 2021/5/23 10:       | 2.415 | 28°12'46.032" | 116°9'15.832" | 0.143                           | 27.104          | 0.743     | 353,530  | 0.690     | 353,530  |           |                          |

图 3- 9 数据平均表

#### <span id="page-23-1"></span>剖面平均表:

- 该表显示当前参数下计算出来的每个单元层的深度、平均速度大小、平均速度方向和 有效呯数,计算范围是所有测次文件中的所有呯,其中符号"-"表示数值异常值。
- 鼠标右击, 弹出导出至 Excel 功能菜单, 点击"导出"菜单按钮, 弹出文件路径选择

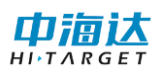

对话框,选择文件保存的位置,点击"确定"以后,会将剖面平均表中的数据保存至 文件,当弹出"数据输出成功"对话框时,文件导出成功。

| 剖面平均表          |       |    |                             |                             | $\star$ $\times$         |
|----------------|-------|----|-----------------------------|-----------------------------|--------------------------|
| 单元层            | 深度    |    | 平均速度大小                      | 平均速度方向(*)                   | $\blacktriangle$<br>有效呼数 |
| $\mathbf{1}$   | 3.00  |    | 1.349                       | 327.19                      | 1200                     |
| $\overline{2}$ | 3.50  |    | 1.383                       | 327.54                      | 1169                     |
| 3              | 4.00  |    | 1.398                       | 326.88                      | 978                      |
| 4              | 4.50  |    | 1.419<br>328.40             |                             | 810                      |
| 5              | 5.00  |    | 1.364                       | 328.26                      | 701                      |
| 6              | 5.50  |    | 1.279                       | 325.00                      | 544                      |
| $\overline{7}$ | 6.00  |    | 1.517                       | 331.22                      | 375                      |
| 8              | 6.50  |    | 1.520                       | 330.70                      | 335                      |
| 9              | 7.00  |    | 1.520                       | 329.35                      | 286                      |
| $10\,$         | 7.50  |    | 1.499                       | 329.04                      | 269                      |
| 11             | 8.00  |    | 1.495                       | 326.70                      | 221                      |
| 12             | 8.50  | 导出 | 1.384                       | 326.33                      | 188                      |
| 13             | 9.00  |    | 1.311                       | 326.58                      | 117                      |
| 14             | 9.50  |    | 1.565                       | 317.44                      | $\mathbf{1}$             |
| 15             | 10.00 |    | $\mathcal{L}_{\mathcal{A}}$ | ×                           | $\bullet$                |
| 16             | 10.50 |    | $\sim$                      | $\mathcal{L}^{\mathcal{A}}$ | $\bullet$                |
| 17             | 11.00 |    | $\sim$                      | ×.                          | $\bullet$                |
| 18             | 11.50 |    | $\sim$<br>$\sim$            |                             | $\mathbf 0$              |
| 19             | 12.00 |    | $\sim$<br>×.                |                             | $\bullet$                |
| 20             | 12.50 |    | ×.                          | ×.                          | $\bullet$                |
| 21             | 13.00 |    | ٠                           | ٠                           | $\bullet$                |
| 22             | 13.50 |    | ×.                          | ٠                           | $\bullet$                |
| 23             | 14.00 |    | $\mathcal{L}_{\mathcal{A}}$ | ×.                          | $\bullet$                |
| 24             | 14.50 |    | $\sim$                      | ÷.                          | $\bullet$                |
| 25             | 15.00 |    | $\sim$                      | ×.                          | $\bullet$                |
| 26             | 15.50 |    | ÷<br>×.                     |                             | $\bullet$                |
| 27             | 16.00 |    | ٠                           | ä,                          | $\bullet$                |
| 28             | 16.50 |    | ×.                          | ×.                          | $\bullet$                |
| 29             | 17.00 |    | ×.                          | ×.                          | $\bullet$                |

图 3- 10 剖面平均表

#### 流速雷达图:

- 用户可以通过流速雷达图查看当前参数下计算出来的流速数据在各个流向的分布百 分比,默认展示单呯垂线平均流速信息。
- 在图表任意位置右击鼠标弹出图表功能菜单,可以选择切换不同层的流速数据在各个 流向的分布比例展示在雷达图中。

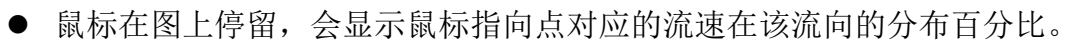

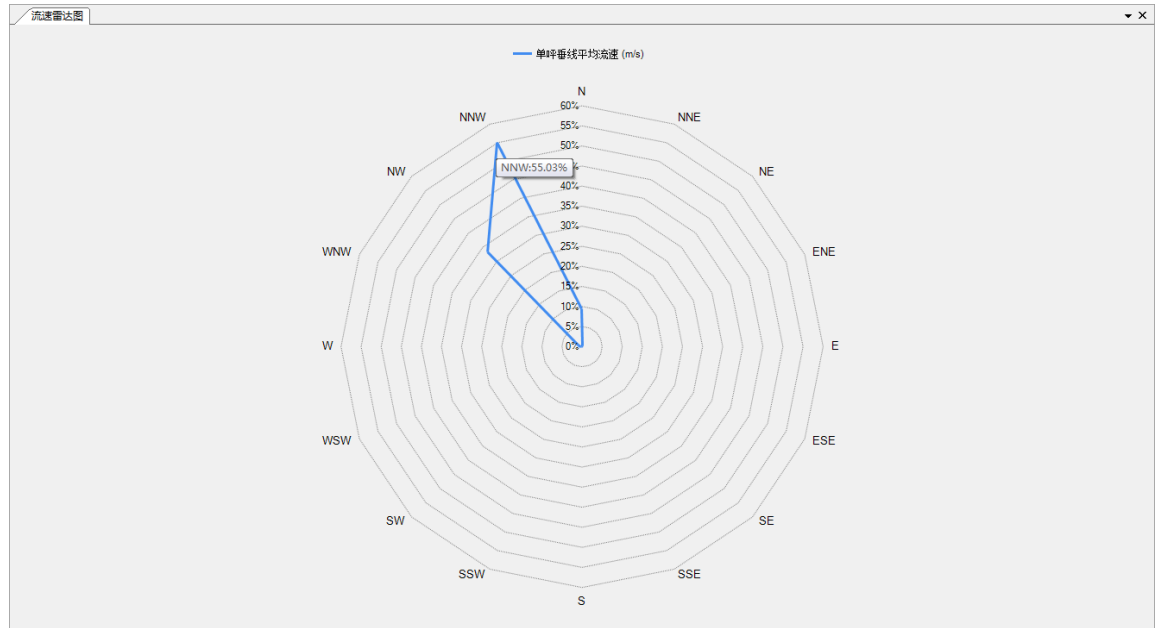

图 3- 11 流速雷达图

流速流向矢量图:

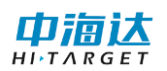

- 用户可以通过流速流向矢量图查看当前参数下计算出来的流速流向数据分布情况,默 认展示单呯垂线平均流速信息。
- 在图表任意位置右击鼠标弹出图表功能菜单,可以选择切换不同层的流速流向数据在 流速流向矢量图中的分布情况。

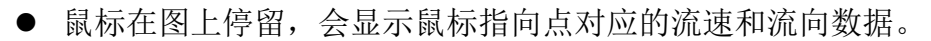

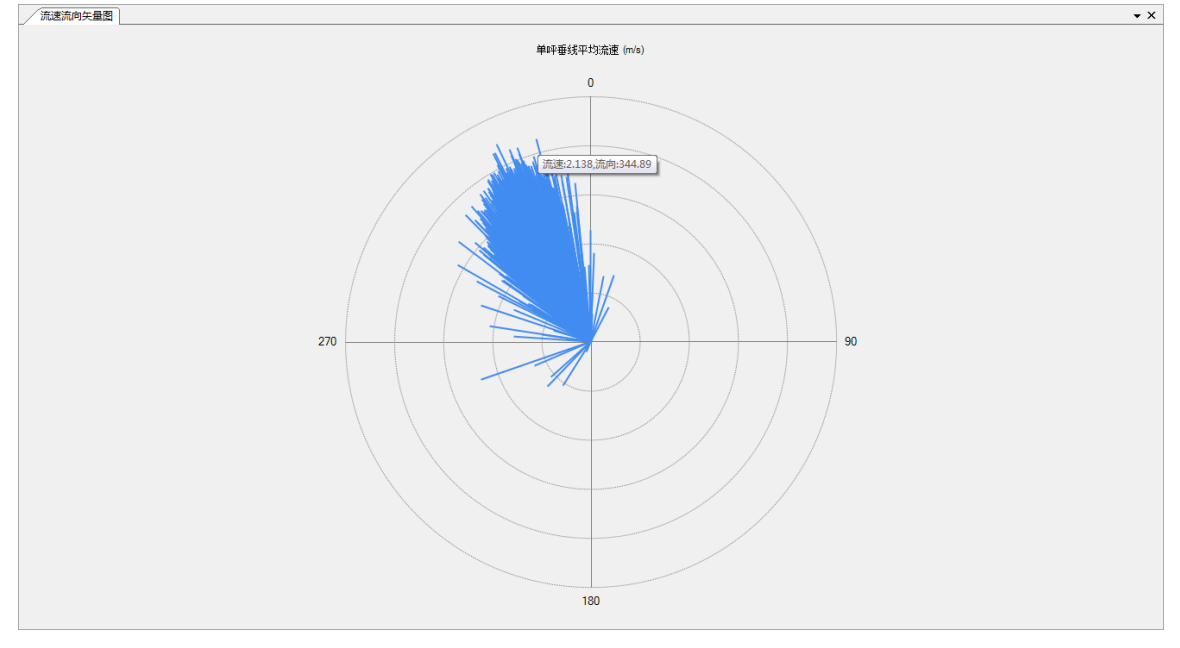

图 3- 20 流速流向矢量图

#### 流速玫瑰图:

- 用户可以通过流速玫瑰图查看当前参数下计算出来的流速数据和流向数据按照规定 的流速参考值和方向划分,在玫瑰图对应方向显示各层流速分布情况,默认展示单呯 垂线平均流速信息。
- ⚫ 在图表任意位置右击鼠标弹出图表功能菜单,可以选择切换不同层的流速流向数据在 各个方向不同流速层的分布百分比。
- ⚫ 鼠标在图上停留,会显示鼠标指向点对应流速层在该方向的分布百分比。

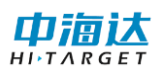

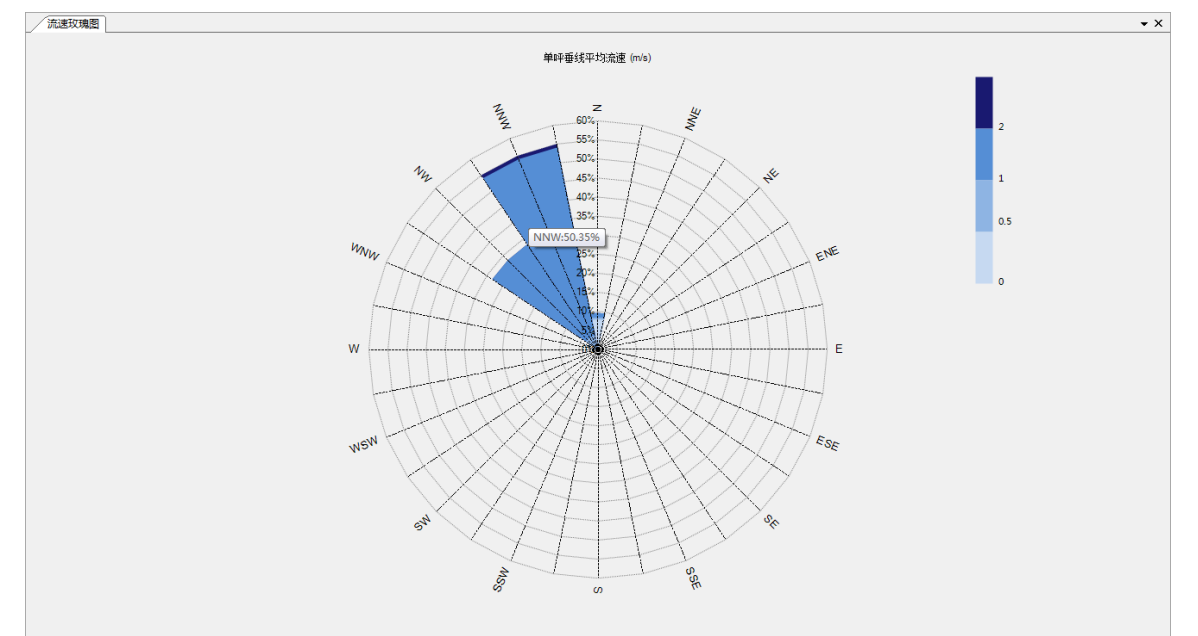

图 3- 21 流速玫瑰图

#### 流速统计表:

- ⚫ 该表显示当前参数下计算出来的流速流向数据在规定的流速流向分布百分比,默认展 示单呯垂线平均流速信息。
- 在图表任意位置右击鼠标弹出图表功能菜单,可以选择展示其他层的流速流向数据分 布百分比,也可以点击"导出"菜单按钮,弹出文件路径选择对话框,选择文件保存 的位置,点击"确定"以后,会将流速统计表中的数据保存至文件,当弹出"数据输 出成功"对话框时,文件导出成功。

| 流速(m/s)     | Ν     | <b>NNE</b> | <b>NE</b> | <b>ENE</b> | E.    | <b>ESE</b>               | <b>SE</b> | <b>SSE</b> | s.    | <b>SSW</b> | <b>SW</b> | <b>WSW</b> | W     | <b>WNW</b> | <b>NW</b> | <b>NNW</b> |
|-------------|-------|------------|-----------|------------|-------|--------------------------|-----------|------------|-------|------------|-----------|------------|-------|------------|-----------|------------|
| $\leq 0.2$  | 7.69% | 0.08%      | 0.00%     | 0.00%      | 0.00% | 0.00%                    | 0.00%     | 0.00%      | 0.00% | 0.08%      | 0.00%     | 0.00%      | 0.00% | 0.08%      | 0.00%     | 0.00%      |
| $0.2 - 0.4$ | 0.15% | 0.08%      | 0.00%     | 0.00%      | 0.00% | 0.00%                    | 0.00%     | 0.00%      | 0.00% | 0.00%      | 0.00%     | 0.00%      | 0.00% | 0.08%      | 0.15%     | 0.00%      |
| $0.4 - 0.6$ | 0.15% | 0.00%      | 0.00%     | 0.00%      | 0.00% | 0.00%                    | 0.00%     | 0.00%      | 0.00% | 0.08%      | 0.08%     | 0.00%      | 0.08% | 0.15%      | 0.23%     | 0.31%      |
| $0.6 - 0.8$ | 0.31% | 0.08%      | 0.00%     | 0.00%      | 0.00% | 0.00%                    | 0.00%     | 0.00%      | 0.00% | 0.00%      | 0.08%     | 0.08%      | 0.08% | 0.38%      | 0.92%     | 1.15%      |
| $0.8 - 1.0$ | 0.15% | 0.00%      | 0.00%     | 0.00%      | 0.00% | 0.00%                    | 0.00%     | 0.00%      | 0.00% | 0.00%      | 0.00%     | 0.00%      | 0.00% | 0.15%      | 2.46%     | 2.38%      |
| $1.0 - 1.2$ | 0.08% | 0.00%      | 0.00%     | 0.00%      | 0.00% | 0.00%                    | 0.00%     | 0.00%      | 0.00% | 0.00%      | 0.00%     | 0.08%      | 0.08% | 0.15%      | 5.61%     | 4.61%      |
| $1.2 - 1.4$ | 0.61% | 0.00%      | 0.00%     | 0.00%      | 0.00% | 流速0h                     |           | 0.00%      | 0.00% | 0.00%      | 0.00%     | 0.00%      | 0.00% | 0.08%      | 9.68%     | 8.53%      |
| $1.4 - 1.6$ | 0.08% | 0.00%      | 0.00%     | 0.00%      | 0.00% | 流速0.5h                   |           | 0.00%      | 0.00% | 0.00%      | 0.00%     | 0.00%      | 0.00% | 0.08%      | 10.30%    | 12.76%     |
| $1.6 - 1.8$ | 0.31% | 0.00%      | 0.00%     | 0.00%      | 0.00% | 流速h                      |           | 0.00%      | 0.00% | 0.00%      | 0.00%     | 0.00%      | 0.00% | 0.00%      | 2.92%     | 14.76%     |
| $1.8 - 2.0$ | 0.08% | 0.00%      | 0.00%     | 0.00%      | 0.00% | $\checkmark$<br>单呼垂线平均流速 |           | 0.00%      | 0.00% | 0.00%      | 0.00%     | 0.00%      | 0.00% | 0.00%      | 1.00%     | 9.68%      |
| $2.0 - 2.2$ | 0.00% | 0.00%      | 0.00%     | 0.00%      | 0.00% | 平均船速                     |           | 0.00%      | 0.00% | 0.00%      | 0.00%     | 0.00%      | 0.00% | 0.00%      | 0.00%     | 0.77%      |
| $2.2 - 2.4$ | 0.00% | 0.00%      | 0.00%     | 0.00%      | 0.00% | 导出                       |           | 0.00%      | 0.00% | 0.00%      | 0.00%     | 0.00%      | 0.00% | 0.00%      | 0.00%     | 0.08%      |
| $2.4 - 2.6$ | 0.00% | 0.00%      | 0.00%     | 0.00%      | 0.00% | 0.00%                    | 0.00%     | 0.00%      | 0.00% | 0.00%      | 0.00%     | 0.00%      | 0.00% | 0.00%      | 0.00%     | 0.00%      |
| $2.6 - 2.8$ | 0.00% | 0.00%      | 0.00%     | 0.00%      | 0.00% | 0.00%                    | 0.00%     | 0.00%      | 0.00% | 0.00%      | 0.00%     | 0.00%      | 0.00% | 0.00%      | 0.00%     | 0.00%      |
| $2.8 - 3.0$ | 0.00% | 0.00%      | 0.00%     | 0.00%      | 0.00% | 0.00%                    | 0.00%     | 0.00%      | 0.00% | 0.00%      | 0.00%     | 0.00%      | 0.00% | 0.00%      | 0.00%     | 0.00%      |
| $\geq 3.0$  | 0.00% | 0.00%      | 0.00%     | 0.00%      | 0.00% | 0.00%                    | 0.00%     | 0.00%      | 0.00% | 0.00%      | 0.00%     | 0.00%      | 0.00% | 0.00%      | 0.00%     | 0.00%      |
| Σ           | 9.61% | 0.24%      | 0.00%     | 0.00%      | 0.00% | 0.00%                    | 0.00%     | 0.00%      | 0.00% | 0.16%      | 0.16%     | 0.16%      | 0.24% | 1.15%      | 33.27%    | 55.03%     |
|             |       |            |           |            |       |                          |           |            |       |            |           |            |       |            |           |            |

图 3- 22 流速统计表

#### 属性界面:

⚫ 属性表默认布置在主窗体界面左下侧,用户可以在属性表中查看当前选中测次文件的

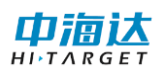

基本信息。

| 屈性   | μx                 |
|------|--------------------|
| 文件名  | 21-05-23 101849_L  |
| 路径   | C:\Users\thyou\Des |
| 呯数   | 417                |
| 起始时间 | 2021/5/23 10:16:10 |
| 设备型号 | iFlow RP1200       |
| 序列号  | 1146               |
| 测次类型 | 原始数据               |
|      |                    |

图 3- 23 属性信息界面

#### 项目信息

- 项目信息界面默认布置在主窗体界面的左上侧,用户可以在项目信息中查看载入项目 的测次列表,可以点击查看各个测次的基本信息。
- ⚫ 右击观测数据,弹出测次操作功能菜单,可以添加要进行数据处理测次文件到项目管 理中。
- ⚫ 在测次文件上右击,弹出测次操作功能菜单,可以从项目管理中删除选中的测次文件。

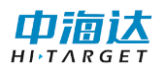

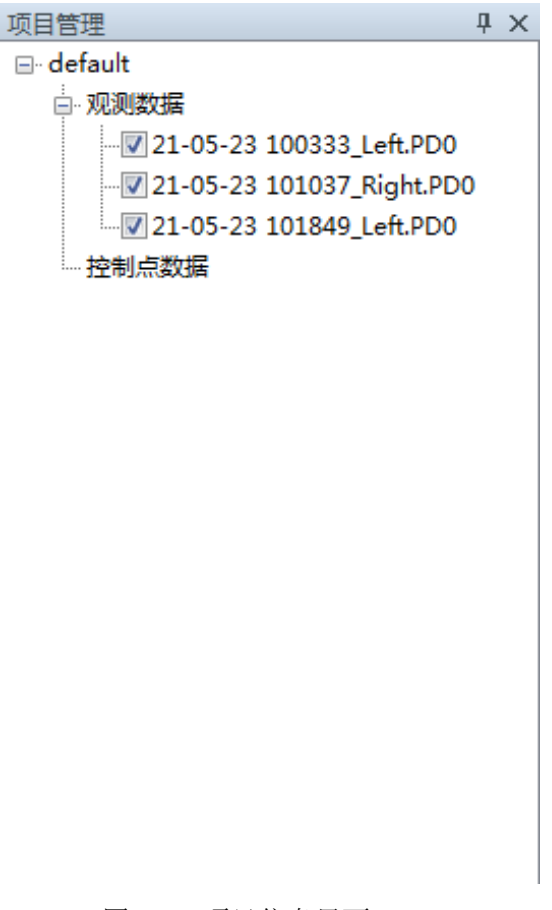

图 3- 24 项目信息界面

## <span id="page-29-0"></span>第 **4** 章 参数设置

#### <span id="page-29-1"></span>**4. 1** 参数设置信息

⚫ 流速参考:将 *ADCP* 水跟踪测得的水速度转换为相对于大地的绝对速度时,应将水速 度减去参考速度,*iFlow* 提供**"**底跟踪**"**、**"GPS**(**GGA**)**"**、**"GPS**(**VTG**)**"**和**"**无**"** 四个选项。

1)底跟踪: 选择 ADCP 底跟踪速度为船速参考(默认选项)。

2)GPS(GGA):选择 GPS 的 GPGGA 数据的速度为船速。当有良好的 GPS 环境, 选择此项。

3)GPS(VTG):选择 GPS 的 GPVTG 数据的速度为船速。当有良好的 GPS 环境, 选择此项。

4) 无参考: 设置船速为 0, 直接使用水速度作为绝对速度, 用以查看水速度情况。

- 罗经偏移量: 罗经偏移量代表罗经和艏向的偏差角度。
- 最大垂向速度: 当底跟踪误差速度或某层流速垂向速度大于该值则认为该呯数据为坏
- 水跟踪误差速度: 当某层流速误差速度大于该值, 则认为该层数据为坏。
- 底跟踪误差速度: 当底跟踪误差速度大于该值则认为该呯数据为坏。
- ⚫ 对底最大流速:当底跟踪速度大于该值则认为该呯数据为坏。
- 对水最大流速: 当某层流速速度大于该值, 则认为该层数据为坏。
- ⚫ 低相关门限:相关性反映了数据的有效性和可信性,当相关值小于该门限时,认为该 波束的速度值为坏。
- 水深选择包括: 底跟踪、测深仪、垂直波束、压力传感器、复合水深
- 采用三波束: 勾选该选项表示当呯集合中存在一波束超过阈值时, 允许使用剩余三波 束估算速度。
- ⚫ 深度筛选:包括**"**加权深度**"**、**"**水深过滤**"**和**"**底跟踪**"**筛选三个复选框。 水深过滤用于筛选四波束内部差值较大的坏深度数据,并利用此前若干呯数据判断当 前呯深度数据是否为坏点;加权深度被勾选之后,软件会使用四波束的加权平均深度 作为水深;底跟踪筛选构匀选之后,若底跟踪速度为坏,则软件认为深度数据也为坏。
- ⚫ 数据显示边界:包括**"**底层深度**"**、**"**河底深度**"**和**"**最大层底**"**三个单选框,软件会将该 边界以下的数据均标记为坏,但该项仅影响数据显示,不影响流量计算。
- ⚫ 呯估计:勾选**"**是**"**意味着主界面的流速剖面图会用有效呯的数据估算并填充无效呯的 空白,勾选**"**否**"**就会保持不变。注意:当实测数据的无效呯过多,软件将无法预估数 值,也就无法填充空白。

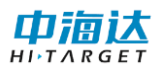

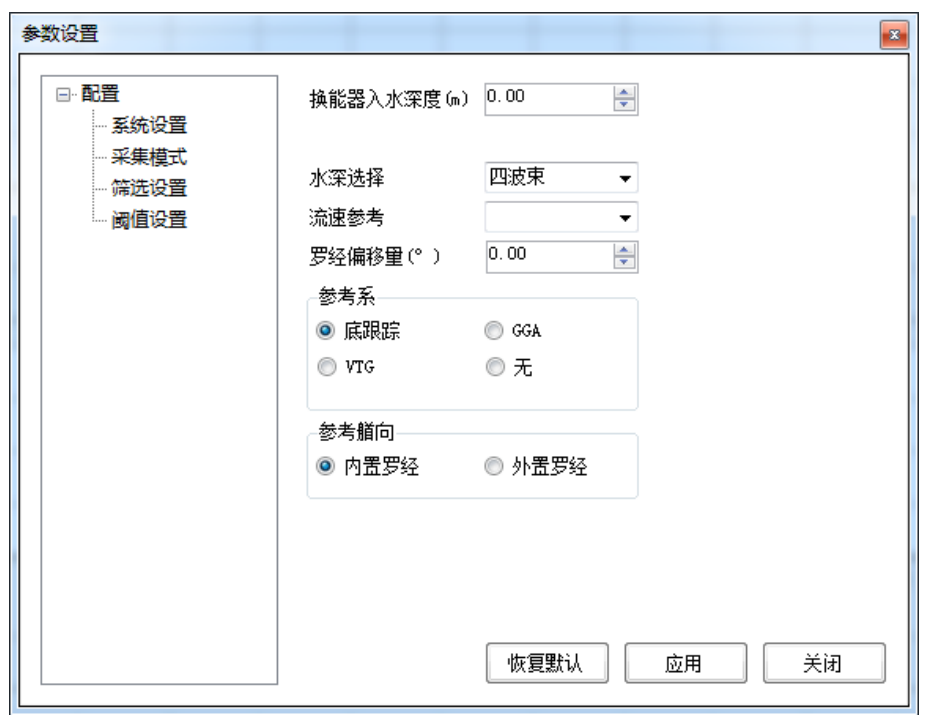

图 4- 1 配置信息

## <span id="page-31-0"></span>第 **5** 章 数据输出

## <span id="page-31-1"></span>**5. 1** 流速提取数据导出

软件提供流速提取数据导出功能,用户可以点击**"**处理**"**选择**"**数据提取**"**下的**"**流速提取**"** 或直接在起始页界面点击**"**数据提取**"**选择**"**流速提取**"**,点击**"**输出**"**按钮,或者在时序表右击 弹出功能菜单,点击**"**导出**"**按钮,弹出路径选择对话框,选择要保存的位置,确定后,即可 将计算后的三、五、六点流速流向数据、观测时间、经纬度、水深、船速船向数据保存至 Excel 文件中,导出完成后会有输出成功提醒,如图 5- 1 所示。

| A1                               |       | $\overline{\mathbf{v}}$ | $\times$<br>$\checkmark$ | fx       | 配直参数: |         |                                                  |               |              |            |            |            |           |         |                 |
|----------------------------------|-------|-------------------------|--------------------------|----------|-------|---------|--------------------------------------------------|---------------|--------------|------------|------------|------------|-----------|---------|-----------------|
|                                  |       | $\overline{B}$          | $\mathbf{C}$             | D.       | E.    | F       | G                                                | н             |              |            | K          |            | M         | N       | $\circ$         |
|                                  | 配置参数  |                         |                          |          |       |         |                                                  |               |              |            |            |            |           |         |                 |
| $\overline{2}$                   |       | 船速参考:底跟踪                |                          |          |       |         |                                                  |               |              |            |            |            |           |         |                 |
| $\mathbf{3}$                     |       | 艏向参考:外置罗经               |                          |          |       |         |                                                  |               |              |            |            |            |           |         |                 |
|                                  | 换能器入水 |                         |                          |          |       |         |                                                  |               |              |            |            |            |           |         |                 |
| 5                                | 艏向偏角  |                         |                          |          |       |         |                                                  |               |              |            |            |            |           |         |                 |
| 6                                |       |                         |                          |          |       |         |                                                  |               |              |            |            |            |           |         |                 |
|                                  | 数据组号  |                         |                          |          |       |         | 观测时间(4北向流速01东向流速01流速0h (m/流向0h (°) 北向流速0.5h(m/s) | 东向流速0.5h(m/s) | 流速0.5h (m/s) | 流向0.5h (°) | 北向流速h(m/s) | 东向流速h(m/s) | 流速h (m/s) | 流向h (°) | 单呯垂线平均北向流速(m/s) |
| $\overline{\mathbf{8}}$<br>и     |       | 2021/5/23 0.352         |                          | 0.178    | 0.394 | 26.817  | 0.352                                            | 0.178         | 0.394        | 26.817     | 0.352      | 0.178      | 0.394     | 26.817  | 0.352           |
| $\overline{9}$<br>$\overline{2}$ |       | 2021/5/23 0.021         |                          | 0.013    | 0.025 | 30.809  | 0.021                                            | 0.013         | 0.025        | 30.809     | 0.021      | 0.013      | 0.025     | 30.809  | 0.021           |
| 10 <sup>5</sup>                  |       | 2021/5/23 0.287         |                          | $-0.409$ | 0.5   | 305.066 | 0.287                                            | $-0.409$      | 0.5          | 305.066    | 0.287      | $-0.409$   | 0.5       | 305.066 | 0.287           |
| 11 <sup>7</sup>                  |       | 2021/5/23 0.772         |                          | $-0.07$  | 0.775 | 354.797 | 0.772                                            | $-0.07$       | 0.775        | 354.797    | 0.772      | 50.07      | 0.775     | 354.797 | 0.772           |
| 12 <sup>5</sup>                  |       | 2021/5/23 0.742         |                          | $-0.374$ | 0.831 | 333.259 | 0.742                                            | $-0.374$      | 0.831        | 333.259    | 0.742      | $-0.374$   | 0.831     | 333.259 | 0.742           |
| 13 <sup>7</sup> 6                |       | 2021/5/23 0.444         |                          | $-0.443$ | 0.627 | 315.076 | 0.444                                            | $-0.443$      | 0.627        | 315.076    | 0.444      | $-0.443$   | 0.627     | 315.076 | 0.444           |
| 147                              |       | 2021/5/23 0.601         |                          | $-0.593$ | 0.845 | 315.366 | 0.601                                            | $-0.593$      | 0.845        | 315.366    | 0.563      | $-0.629$   | 0.844     | 311.805 | 0.582           |
| 15 <sup>8</sup>                  |       | 2021/5/23 0.621         |                          | $-0.276$ | 0.679 | 335.992 | 0.621                                            | $-0.276$      | 0.679        | 335.992    | 0.373      | $-0.611$   | 0.716     | 301.409 | 0.497           |
| 16 <sup>5</sup>                  |       | 2021/5/23 0.628         |                          | $-0.82$  | 1.032 | 307.445 | 0.628                                            | $-0.82$       | 1.032        | 307.445    | 0.149      | $-0.461$   | 0.485     | 287.903 | 0.388           |
| 17 10                            |       | 2021/5/23 0.495         |                          | $-0.129$ | 0.511 | 345.43  | 0.495                                            | $-0.129$      | 0.511        | 345.43     | 0.577      | $-0.69$    | 0.9       | 309.885 | 0.536           |
| 18 11                            |       | 2021/5/23 0.34          |                          | $-0.211$ | 0.4   | 328.198 | 0.588                                            | $-0.394$      | 0.707        | 326.169    | 0.588      | $-0.394$   | 0.707     | 326.169 | 0.464           |
| 19 12                            |       | 2021/5/23 0.395         |                          | $-0.007$ | 0.395 | 358.915 | 0.838                                            | $-0.396$      | 0.927        | 334.694    | 0.838      | $-0.396$   | 0.927     | 334.694 | 0.616           |
| 20 13                            |       | 2021/5/23 0.434         |                          | $-0.419$ | 0.603 | 316.051 | 0.483                                            | $-0.412$      | 0.635        | 319.506    | 0.483      | $-0.412$   | 0.635     | 319.506 | 0.459           |
| $21 \ 14$                        |       | 2021/5/23 0.595         |                          | $-0.527$ | 0.795 | 318.492 | 0.555                                            | $-0.086$      | 0.562        | 351.225    | 0.555      | $-0.086$   | 0.562     | 351.225 | 0.575           |
| 22 15                            |       | 2021/5/23 0.275         |                          | $-0.063$ | 0.282 | 347.131 | 0.776                                            | $-0.222$      | 0.807        | 344.017    | 0.776      | $-0.222$   | 0.807     | 344.017 | 0.526           |
|                                  |       | 2021/5/23 0.553         |                          | $-0.383$ | 0.673 | 325.252 | 0.593                                            | $-0.288$      | 0.659        | 334.062    | 0.376      | $-0.451$   | 0.587     | 309.811 | 0.507           |
| 23 16<br>24 17                   |       | 2021/5/23 0.516         |                          | $-0.206$ | 0.556 | 338.256 | 0.647                                            | $-0.043$      | 0.648        | 356.22     | 50.1       | $-0.352$   | 0.366     | 254.185 | 0.354           |
| 25 18                            |       | 2021/5/23 0.912         |                          | $-0.631$ | 1.109 | 325.352 | 1.02                                             | $-0.409$      | 1.099        | 338.158    | 0.829      | $-0.342$   | 0.897     | 337.61  | 0.921           |
| 26 19                            |       | 2021/5/23 0.794         |                          | $-0.511$ | 0.944 | 327.248 | 0.672                                            | $-0.345$      | 0.755        | 332.84     | 0.792      | $-0.173$   | 0.81      | 347.655 | 0.753           |
| 27 20                            |       | 2021/5/23 0.905         |                          | 0.135    | 0.915 | 8.503   | 0.784                                            | $-0.271$      | 0.829        | 340.926    | 0.721      | $-0.393$   | 0.821     | 331.392 | 0.803           |
| 28 <sup>21</sup>                 |       | 2021/5/23 0.861         |                          | $-0.003$ | 0.861 | 359.829 | 0.618                                            | $-0.421$      | 0.748        | 325.753    | 0.774      | $-0.475$   | 0.908     | 328.478 | 0.751           |
| 29 22                            |       | 2021/5/23 0.542         |                          | 0.702    | 0.887 | 52.33   | 0.607                                            | $-0.254$      | 0.658        | 337.309    | 0.345      | $-0.405$   | 0.532     | 310.442 | 0.498           |
| 30 23                            |       | 2021/5/23 0.589         |                          | 50.4     | 0.712 | 325.83  | 0.634                                            | $-0.675$      | 0.927        | 313.219    | 0.643      | $-0.52$    | 0.826     | 321.049 | 0.622           |
| 31 24                            |       | 2021/5/23 0.539         |                          |          | 0.539 | 359.98  | 0.619                                            | $-0.084$      | 0.624        | 352.31     | 0.612      | $-0.244$   | 0.658     | 338.264 | 0.669           |
| 32 25                            |       | 2021/5/23 0.552         |                          | $-0.246$ | 0.604 | 335.939 | 0.833                                            | $-1.005$      | 1.305        | 309.633    | 0.741      | $-0.665$   | 0.996     | 318.09  | 0.678           |
| 33 26                            |       | 2021/5/23 0.407         |                          | $-1.013$ | 1.092 | 291.894 | 1113                                             | $-0.988$      | 1.489        | 318.408    | 1.039      | $-0.703$   | 1.255     | 325.931 | 0.749           |

图 5- 1 导出至 Excel 的流速提取数据

## <span id="page-31-2"></span>**5. 2** 数据平均数据导出

用户可以点击**"**处理**"**选择**"**数据提取**"**下的**"**数据平均**"**或直接在起始页界面点击**"**数据提 取**"**选择**"**数据平均**"**,点击**"**输出**"**按钮,或者在数据平均表右击弹出功能菜单,点击**"**导出**"** 按钮,弹出路径选择对话框,选择要保存的位置,确定后,即可将平均计算后的层流速流向 数据、观测时间、平均船速船向、水深保存至 Excel 文件中,导出完成后会有输出成功提醒, 如图 5- 2 所示。

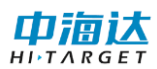

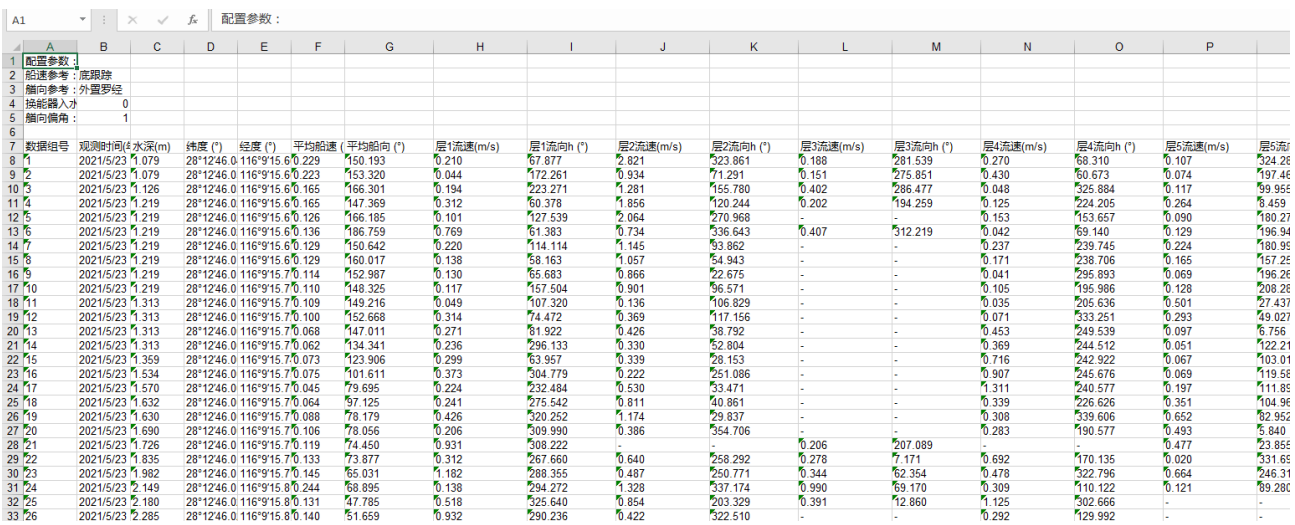

图 5- 2 导出至 Excel 的数据平均数据

## <span id="page-32-0"></span>**5. 3** 水深数据导出

用户可以点击**"**处理**"**选择**"**数据提取**"**下的**"**水深提取**"**或直接在起始页界面点击**"**数据提 取**"**选择**"**水深提取**"**,点击**"**输出**"**按钮,弹出路径选择对话框,选择要保存的位置,确定后, 即可将所有呯的起点距、水深保存至 Excel 文件中,导出完成后会有输出成功提醒,如图 5-3 所示。

|                | A1   | $\equiv$ | fx             | 数据组号 |   |  |  |
|----------------|------|----------|----------------|------|---|--|--|
| ⊿              | A    | В        | С              | D    | Ε |  |  |
| 1              | 数据组号 | 起点距      | 水深(m)          |      |   |  |  |
| 2              | 1    | 0        | 2.11           |      |   |  |  |
| 3              | 2    | 0.18     | 1.87           |      |   |  |  |
| $\overline{4}$ | 3    | 0.42     | 1.58           |      |   |  |  |
| 5              | 4    | 0.69     | 1.32           |      |   |  |  |
| 6              | 5    | 0.96     | 1.19           |      |   |  |  |
| 7              | 6    | 1.18     | 0.85           |      |   |  |  |
| 8              | 7    | 1.31     | 0.73           |      |   |  |  |
| 9              | 8    | 1.23     | 0.76           |      |   |  |  |
| 10             | 9    | 0.83     | 0.85           |      |   |  |  |
| 11             | 10   | 0, 5     | 1.27           |      |   |  |  |
| 12             | 11   | 0.19     | 1.53           |      |   |  |  |
| 13             | 12   | 0.35     | 2.11           |      |   |  |  |
| 14             | 13   | 0.85     | 2.5            |      |   |  |  |
| 15             | 14   | 1.38     | 3.1            |      |   |  |  |
| 16             | 15   | 2.04     | 3.59           |      |   |  |  |
| 17             | 16   | 2.73     | $\overline{4}$ |      |   |  |  |
| 18             | 17   | 3.26     | 4.2            |      |   |  |  |
| 19             | 18   | 3.82     | 4.42           |      |   |  |  |
| 20             | 19   | 4.42     | 4.58           |      |   |  |  |
| 21             | 20   | 5.04     | 4.72           |      |   |  |  |
| 22             | 21   | 5.64     | 4.71           |      |   |  |  |
| 23             | 22   | 6.24     | 4.8            |      |   |  |  |
| 24             | 23   | 6.83     | 4.86           |      |   |  |  |
| 25             | 24   | 7.42     | 4.88           |      |   |  |  |

图 5- 3 导出至 Excel 的水深数据

## <span id="page-32-1"></span>**5. 4** 剖面平均数据导出

在剖面平均表中,右击选择**"**导出**"**按钮,弹出路径选择对话框,选择要保存的位置,确 定后,即可将所有呯单元层平均计算后的每个单元层深度、平均速度大小、平均速度方向和 有效呯数保存至 Excel 文件中, 导出完成后会有输出成功提醒, 如图 5-4 所示。

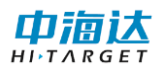

| A1                              | ÷<br>$\overline{\mathbf v}$ | fx<br>$\times$<br>$\checkmark$ | 单元层       |                         |   |   |
|---------------------------------|-----------------------------|--------------------------------|-----------|-------------------------|---|---|
| A<br>⊿                          | B                           | c                              | D         | E                       | F | G |
| 单元层<br>1                        | 深度                          | 平均速度大小                         | 平均速度方向(°) | 有效呼数                    |   |   |
| $\frac{2}{3}$<br>1              | 3.00                        | 1.349                          | 327.19    | 1200                    |   |   |
| 2                               | 3.50                        | 1.383                          | 327.54    | 1169                    |   |   |
| 3<br>$\overline{4}$             | 4.00                        | 1.398                          | 326.88    | 978                     |   |   |
| $\frac{5}{6}$<br>$\overline{4}$ | 4.50                        | 1.419                          | 328.40    | 810                     |   |   |
| 5                               | 5.00                        | 1.364                          | 328.26    | 701                     |   |   |
| ľ6                              | 5.50                        | 1.279                          | 325.00    | 544                     |   |   |
| $\frac{8}{9}$<br>7              | 6.00                        | 1.517                          | 331.22    | 375                     |   |   |
| l'8                             | 6.50                        | 1.520                          | 330.70    | 335                     |   |   |
| 10<br>$\overline{9}$            | 7.00                        | 1.520                          | 329.35    | 286                     |   |   |
| 11 10                           | 7.50                        | 1.499                          | 329.04    | 269                     |   |   |
| 11<br>12                        | 8.00                        | 1.495                          | 326.70    | 221                     |   |   |
| 13 <sup>7</sup> 12              | 8.50                        | 1.384                          | 326.33    | 188                     |   |   |
| 13<br>14                        | 9.00                        | 1.311                          | 326.58    | 117                     |   |   |
| $15 \ 14$                       | 9.50                        | 1.565                          | 317.44    | ħ                       |   |   |
| 16 15                           | 10.00                       | ä,                             |           | $\overline{\mathbf{0}}$ |   |   |
| 17 16                           | 10.50                       | ÷                              |           | $\ddot{\phantom{0}}$    |   |   |
| 18 17                           | 11.00                       | ä,                             |           | Ō                       |   |   |
| 19 18                           | 11.50                       | ä,                             |           | Ō                       |   |   |
| 20<br>19                        | 12.00                       | ÷                              | ٠         | Ō                       |   |   |
| 21<br>$\mathbf{z}_0$            | 12.50                       | ä,                             |           | Ō                       |   |   |
| 22<br>21                        | 13.00                       | ä,                             |           | Ō                       |   |   |
| 23<br>$\mathbf{r}_{22}$         | 13.50                       | ä,                             |           | $\overline{0}$          |   |   |
| 23<br>24                        | 14.00                       | ÷,                             |           | $\overline{0}$          |   |   |
| 24<br>25                        | 14.50                       | ÷                              |           | Ō                       |   |   |
| 26 25                           | 15.00                       | ä,                             |           | Ō                       |   |   |
| 26<br>27                        | 15.50                       | ÷                              | ٠         | Ō                       |   |   |
| 28 27                           | 16.00                       | ÷                              |           | $\overline{0}$          |   |   |
| $\overline{4}$<br>$\,$ $\,$     |                             | 剖面平均表<br>$^\circledast$        |           |                         |   |   |

图 5- 4 导出至 Excel 的剖面平均数据

## <span id="page-33-0"></span>**5. 5** 流速统计数据导出

在流速统计表中,右击选择**"**导出**"**按钮,弹出路径选择对话框,选择要保存的位置,确 定后,即可将经过三、五、六法计算后的流速流向数据在规定的流速流向范围分布百分比情 况保存至 Excel 文件中, 导出完成后会有输出成功提醒, 如图 5-5 所示。

| A1            |                           | $\times$<br>$\overline{\mathbf{v}}$ | $\checkmark$ | fx          | 流速(m/s)    |       |            |           |            |       |            |           |                |       |            |           |            |   |
|---------------|---------------------------|-------------------------------------|--------------|-------------|------------|-------|------------|-----------|------------|-------|------------|-----------|----------------|-------|------------|-----------|------------|---|
|               | $\overline{A}$            | B                                   | Ċ            | D           | E          | F     | G          | H         |            | J     | K          |           | M              | N     | $\circ$    | P         | Q          | R |
|               | 流速(m/s)                   | N                                   | <b>NNE</b>   | <b>NE</b>   | <b>ENE</b> | Е     | <b>ESE</b> | <b>SE</b> | <b>SSE</b> | s     | <b>SSW</b> | <b>SW</b> | <b>WSW</b>     | w     | <b>WNW</b> | <b>NW</b> | <b>NNW</b> |   |
|               | $2 \le 0.2$               | 7.69%                               | 0.08%        | 0.00%       | 0.00%      | 0.00% | 0.00%      | 0.00%     | 0.00%      | 0.00% | 0.08%      | 0.00%     | 0.00%          | 0.00% | 0.08%      | 0.00%     | 0.00%      |   |
|               | $3   0.2 - 0.4$           | 0.15%                               | 0.08%        | 0.00%       | 0.00%      | 0.00% | 0.00%      | 0.00%     | 0.00%      | 0.00% | 0.00%      | 0.00%     | 0.00%          | 0.00% | 0.08%      | 0.15%     | 0.00%      |   |
|               | $4\quad 0.4 \sim 0.6$     | 0.15%                               | 0.00%        | 0.00%       | 0.00%      | 0.00% | 0.00%      | 0.00%     | 0.00%      | 0.00% | 0.08%      | 0.08%     | 0.00%          | 0.08% | 0.15%      | 0.23%     | 0.31%      |   |
|               | $5\ 0.6 \sim 0.8$         | 0.31%                               | 0.08%        | 0.00%       | 0.00%      | 0.00% | 0.00%      | 0.00%     | 0.00%      | 0.00% | 0.00%      | 0.08%     | 0.08%          | 0.08% | 0.38%      | 0.92%     | 1.15%      |   |
|               | $6 \t 0.8 \sim 1.0$       | 0.15%                               | 0.00%        | 0.00%       | 0.00%      | 0.00% | 0.00%      | 0.00%     | 0.00%      | 0.00% | 0.00%      | 0.00%     | 0.00%          | 0.00% | 0.15%      | 2.46%     | 2.38%      |   |
|               | $7 \cdot 1.0 \sim 1.2$    | 0.08%                               | 0.00%        | 0.00%       | 0.00%      | 0.00% | 0.00%      | 0.00%     | 0.00%      | 0.00% | 0.00%      | 0.00%     | 0.08%          | 0.08% | 0.15%      | 5.61%     | 4.61%      |   |
|               | $8 \mid 1.2 \sim 1.4$     | 0.61%                               | 0.00%        | 0.00%       | 0.00%      | 0.00% | 0.00%      | 0.00%     | 0.00%      | 0.00% | 0.00%      | 0.00%     | 0.00%          | 0.00% | 0.08%      | 9.68%     | 8.53%      |   |
|               | $9 \mid 1.4 \sim 1.6$     | 0.08%                               | 0.00%        | 0.00%       | 0.00%      | 0.00% | 0.00%      | 0.00%     | 0.00%      | 0.00% | 0.00%      | 0.00%     | 0.00%          | 0.00% | 0.08%      | 10.30%    | 12.76%     |   |
|               | $10 \mid 1.6 \sim 1.8$    | 0.31%                               | 0.00%        | 0.00%       | 0.00%      | 0.00% | 0.00%      | 0.00%     | 0.00%      | 0.00% | 0.00%      | 0.00%     | 0.00%          | 0.00% | 0.00%      | 2.92%     | 14.76%     |   |
|               | $11 \,   \, 1.8 \sim 2.0$ | 0.08%                               | 0.00%        | 0.00%       | 0.00%      | 0.00% | 0.00%      | 0.00%     | 0.00%      | 0.00% | 0.00%      | 0.00%     | 0.00%          | 0.00% | 0.00%      | 1.00%     | 9.68%      |   |
|               | $12 \,   2.0 - 2.2$       | 0.00%                               | 0.00%        | 0.00%       | 0.00%      | 0.00% | 0.00%      | 0.00%     | 0.00%      | 0.00% | 0.00%      | 0.00%     | 0.00%          | 0.00% | 0.00%      | 0.00%     | 0.77%      |   |
|               | $13$ $2.2 \sim 2.4$       | 0.00%                               | 0.00%        | 0.00%       | 0.00%      | 0.00% | 0.00%      | 0.00%     | 0.00%      | 0.00% | 0.00%      | 0.00%     | 0.00%          | 0.00% | 0.00%      | 0.00%     | 0.08%      |   |
|               | $14$ $2.4 - 2.6$          | 0.00%                               | 0.00%        | 0.00%       | 0.00%      | 0.00% | 0.00%      | 0.00%     | 0.00%      | 0.00% | 0.00%      | 0.00%     | 0.00%          | 0.00% | 0.00%      | 0.00%     | 0.00%      |   |
|               | $15$ $2.6 - 2.8$          | 0.00%                               | 0.00%        | 0.00%       | 0.00%      | 0.00% | 0.00%      | 0.00%     | 0.00%      | 0.00% | 0.00%      | 0.00%     | 0.00%          | 0.00% | 0.00%      | 0.00%     | 0.00%      |   |
|               | $16$ $2.8 - 3.0$          | 0.00%                               | 0.00%        | 0.00%       | 0.00%      | 0.00% | 0.00%      | 0.00%     | 0.00%      | 0.00% | 0.00%      | 0.00%     | 0.00%          | 0.00% | 0.00%      | 0.00%     | 0.00%      |   |
|               | $17$ $\geq 3.0$           | 0.00%                               | 0.00%        | 0.00%       | 0.00%      | 0.00% | 0.00%      | 0.00%     | 0.00%      | 0.00% | 0.00%      | 0.00%     | 0.00%          | 0.00% | 0.00%      | 0.00%     | 0.00%      |   |
| $18$ $\Sigma$ |                           | 9.61%                               | 0.24%        | 0.00%       | 0.00%      | 0.00% | 0.00%      | 0.00%     | 0.00%      | 0.00% | 0.16%      | 0.16%     | 0.16%          | 0.24% | 1.15%      | 33.27%    | 55.03%     |   |
| 19            |                           |                                     |              |             |            |       |            |           |            |       |            |           |                |       |            |           |            |   |
| 20            |                           |                                     |              |             |            |       |            |           |            |       |            |           |                |       |            |           |            |   |
| 21            |                           |                                     |              |             |            |       |            |           |            |       |            |           |                |       |            |           |            |   |
| 22            |                           |                                     |              |             |            |       |            |           |            |       |            |           |                |       |            |           |            |   |
| 23            |                           |                                     |              |             |            |       |            |           |            |       |            |           |                |       |            |           |            |   |
| 24            |                           |                                     |              |             |            |       |            |           |            |       |            |           |                |       |            |           |            |   |
| 25            |                           |                                     |              |             |            |       |            |           |            |       |            |           |                |       |            |           |            |   |
| 26            |                           |                                     |              |             |            |       |            |           |            |       |            |           |                |       |            |           |            |   |
| 27            |                           |                                     |              |             |            |       |            |           |            |       |            |           |                |       |            |           |            |   |
| 28            |                           |                                     |              |             |            |       |            |           |            |       |            |           |                |       |            |           |            |   |
|               | $\rightarrow$             | 流速统计表                               |              | $\bigoplus$ |            |       |            |           |            |       |            |           | $\overline{4}$ |       |            |           |            |   |

图 5- 5 导出至 Excel 的流速统计数据